**Fuček, Marko**

## **Master's thesis / Diplomski rad**

**2015**

*Degree Grantor / Ustanova koja je dodijelila akademski / stručni stupanj:* **University of Zagreb, Faculty of Graphic Arts / Sveučilište u Zagrebu, Grafički fakultet**

*Permanent link / Trajna poveznica:* <https://urn.nsk.hr/urn:nbn:hr:216:184041>

*Rights / Prava:* [In copyright](http://rightsstatements.org/vocab/InC/1.0/) / [Zaštićeno autorskim pravom.](http://rightsstatements.org/vocab/InC/1.0/)

*Download date / Datum preuzimanja:* **2024-07-08**

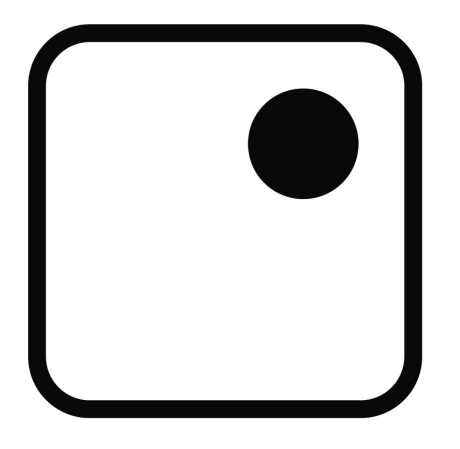

*Repository / Repozitorij:*

[Faculty of Graphic Arts Repository](https://repozitorij.grf.unizg.hr)

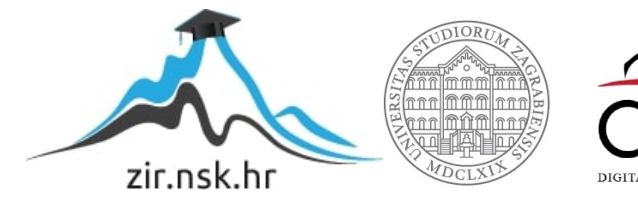

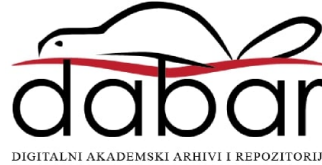

SVEUČILIŠTE U ZAGREBU **GRAFIČKI FAKULTET** 

**MARKO FUČEK** 

## IZRADA SKULPTURA OD **VALOVITOG KARTONA**

**DIPLOMSKI RAD** 

Zagreb, 2015.

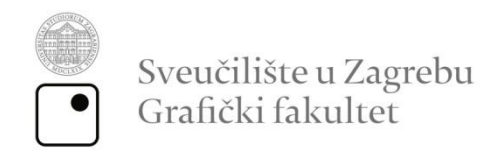

**MARKO FUČEK** 

# IZRADA SKULPTURA OD VALOVITOG **KARTONA**

**DIPLOMSKI RAD** 

Mentor: doc.dr.sc, Branka Lajić Student: Marko Fuček

Zagreb, 2015

## **Sažetak**

Karton je fantastičan materijal. Lagan, jeftin i u potpunosti reciklabilan, velike čvrstoće i krutosti u odnosu na svoju masu. Materijal je bez kojeg ne bismo mogli zamisliti funkcioniranje današnjeg potrošačkog svijeta. Karton je moguće iskoristiti i za nekakve druge strukture i oblike, koje nisu kartonske kutije, odnosno ambalažni proizvodi.

Korištenjem niza metoda digitalne fabrikacije što uključuje računalno potpomognuti dizajn (CAD), računalno potpomognutu manufakturu te korištenje računalnom upravljanih strojeva (CNC ), moguće je proizvoditi razne atraktivne forme od kartona. To mogu biti skulpture životinja, ljudi, živih ili neživih objekata koji se mogu koristiti u svrhu promocija poduzeća, organizacija ili državnih tijela, ili pak mogu biti dio scenografija.

Moguće je, jednostavnim postupcima pretvorbe 3d računalni model pretvoriti u set elemenata koji izrezivanjem te potom povezivanjem na adekvatan način mogu dati atraktivan fizikalni 3d model. Mogli bi smo reći digitalnu kartonsku skulpturu.

Parametrijski dizjna i generativni algoritmi, omogućavaju nam izradu jedinstvenih zakrivljenih formi koje je pak moguće aproksimirati ravnim plohama koje je pak moguće izrezivati iz kartona koji je ravan materijal. Tim postupcima, moguće je dobiti građevinu jedinstvenog oblika, izrađenu od kartona i vezivnog sredstva.

Otiskivanjem materijala, bilo digitalno ili konvencionalno, odnosno bojenjem materijala, kartona, izrađivanoj formi može se povećati vrijednosti, te na još lakši način prenijeti željena informacija.

**Ključne riječi**: karton, skulptura, CAD, CNC, generativni dizajn, parametrijski dizajn

## **Abstract**

Cardboard is fantastic material. Lightweight, inexpensive and fully recycable. It has huge strength and stiffness compared to its mass. It is the material without which we could not imagine the functioning of today's consumer world. Primarily used for packaging, it can be used for structures and forms other than cardboard boxes and packaging products.

Using a number of digital fabrication methods like computer-aided design (CAD), computer aided manufacturing (CAM) and (CNC) machines controlled by computer we can produce various attractive forms from cardboard. We can construct cardboard sculptures of animals, humanoids, things that are alive or death in nature, that can be used in order to promote businesses, organizations or government bodies. We can also create things that can be parts of scenography.

Using a simple procedures, it is possible to convert 3D computer model into a set of diagrams ready to be cutted from the sheet of cardboard, which can latter be glued together thus creating the pysical 3d model. We could say it is posible to digitaly create pysical 3d model.

Parametric-Design and generative algorithms allow us to create unique curved shapes approximated by flat surfaces. Flat surfaces can be cut out of cardboard which is flat material. This way it is possible to construct a unique cardboard building with a unique form.

Combining printing technique with cardboard, we can get objects of greater value, and is thus easier to transmit the desired information.

**Keywords**: cardboard, sculptures, CAD, CNC, generative design, parametric design

## Sadržaj

<span id="page-5-0"></span>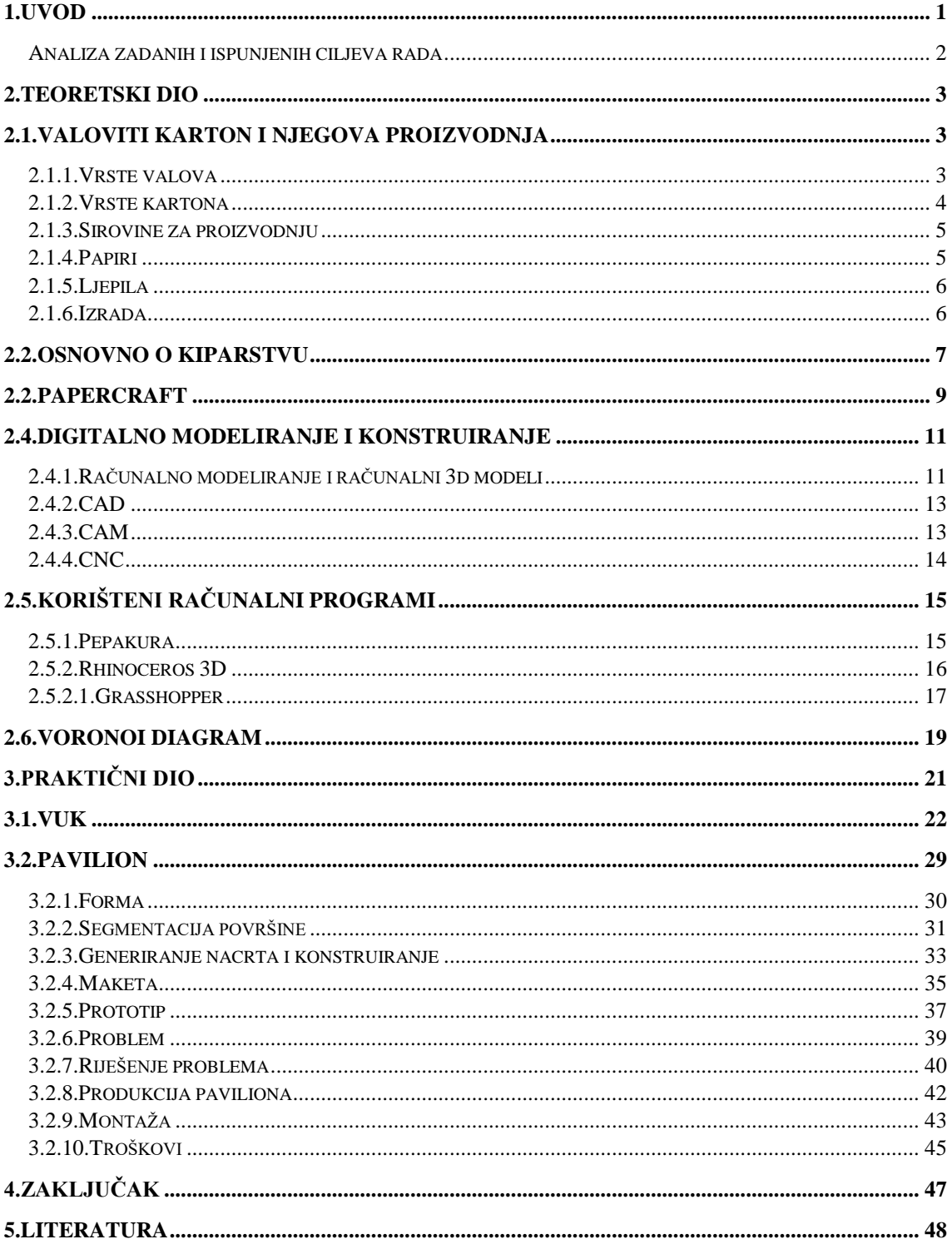

## **1.Uvod**

U ovom radu govoriti će se o nekim od procesa i postupaka potrebnih za transformiranje digitalnog 3d modela u fizikalni korištenjem računala i računalom upravljanih strojeva. Kao materijal koristiti će se valoviti karton. Govoriti će se dakle o gotovim računalnim programima koji određenim automatizmom stvaraju nacrte, koje se kasnije može izrezivati iz kartona te potom spajati i tako dobiti skulpturu odnosno model. Prikazati će se i način izrade određene forme bez korištenja automatizma. Ovaj rad, iako u sebi nosi riječ *skulptura*, nema nema težnju baviti se umjetnošću već umijećem rada sa kartonom.

Valoviti karton generalno se smatra materijalom za proizvodnju kutija, dakle ambalažni materijal. Što ako je karton više od toga?

Postoje tako danas u svijetu pojedinci koji projektiranju i izrađuju stvari koristeći karton kao primarni materijal. Japanski arhitekt Shigeru Bana radi građevine pozamašnih proporcija koristeći kartonske tube, primjer mu je *Cardboard Cathedral* (engl. kartonska katedrala), planirana kao privremena (postala trajna) solucija za onu koju je uništio razoran potres 2010, u Christchurch Central City-u na Novom Zelandu. Nosive grede te građevine izrađene su upravo od kartona, kartona koji je nezapaljiv i vodootporan (u nekoj mjeri, sa odgovarajućom toplinom sve postaje zapaljivo). Tu su i umjetnici poput Chrisa Gilmora koji radi gotovo hiper realistične skupture koristeći valoviti karton. U Japanu, postoji bar u kojem posjetitelji mogu sami dizajnirati i izrađivati svoju kartonsku kreaciju dok ispijaju piće.

Utipkajte u Google tražilicu (ili bilo koju drugu) *cardboard furniture* (engl. kartonski namještaj), prikazati će Vam se niz stranica iz cijeloga svijeta. Neke će Vam nuditi instrukcije o tome kako napraviti namještaj od kartona koji je 100% funkcionalan, a neke omogućiti kupnju istog.

Ne tako davno, u okolici zagreba otvorena je IKEA, jedan od najvećih svjetskih koncerna koji se bavi prodajom namještaja. Neki od artikala u sebi sadrže valoviti karton, koji je u službi pomoćnog materijala. Nasloni jeftinijih uredskih stolica pojačani su valovitim kartonom, dok su neki pak artikli u cjelosti izrađeni od kartona (npr. kartonska sjenila za lampe i lustere). Od kartona je moguće izraditi mnoštvo stvari, a ovdje ćemo prikazati neke od načina izrade te objasniti neke koncepte i pojmove koji su potrebni kako bi se lakše razumijela ta materija.

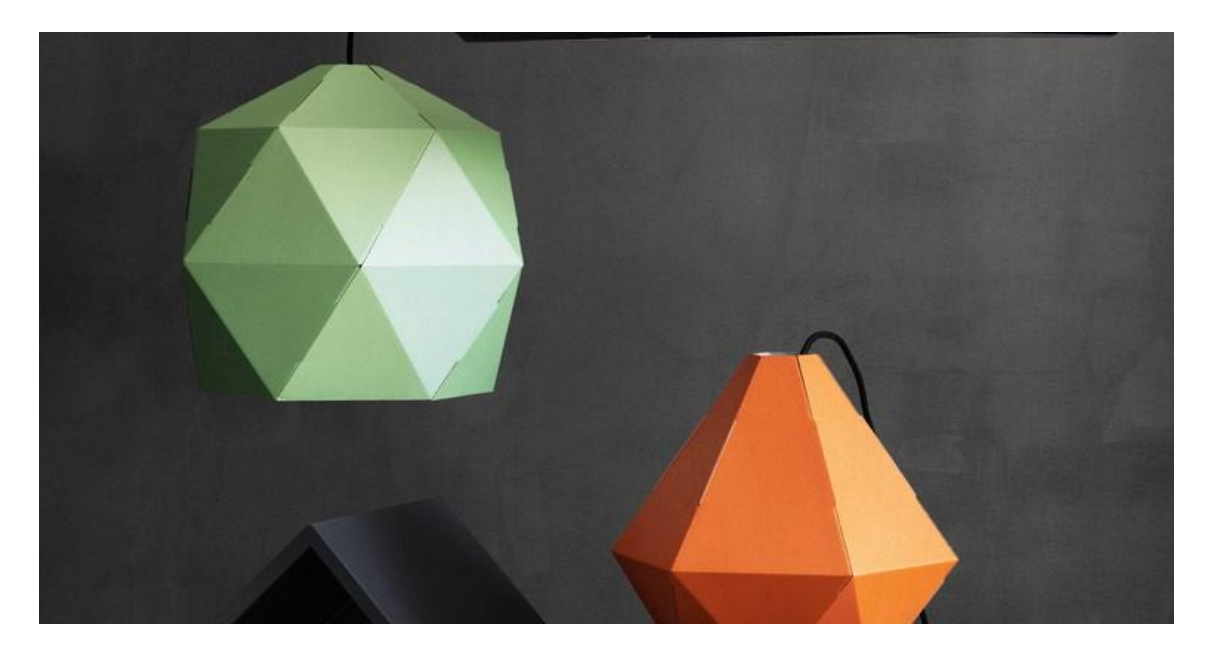

*Slika 1 - Joxtorp kartonska lampa (IKEA) (izvor:http://goo.gl/Zv5QXH)*

## <span id="page-7-0"></span>**Analiza zadanih i ispunjenih ciljeva rada**

Ime rada *Izrada skulptura od valovitog kartona* ne odgovara sadržaju rada. Prikladnije ime bilo bi *Forme od valovitog kartona*. Prilikom prijave ove teme postavljeni su ciljevi ovog rada, opisani su metodologija i plan istraživanja. Takokođer je prepostavljena i određena hipoteza. Ciljevi ovog rada bili su istražiti procese i postupke izrade konstrukcija odnosno skulptura od valovitog kartona. Procesa i postupaka postoji dosta, zapravo granica su mašta i snalažljivost. U ovom radu opisana su samo 2 načina. U prijavi teme rečeno je da će se pokušati izraditi što veći broj različitih objekata od kartona koristeći što veći broj različitih metoda i načina izrade. Izrađena su samo 2 objekta, korištenjem 2 metode izrade. Jedna od stavki navedenih u prijavi rada suradnja je s marketinškim poduzećem, tako je jedan od rađenih objekata komercijale prirode. Hipoteza rada bila je kako postoji prilika i tržišni potencijal za izradu kartonskih kreacija što je potvrđeno jednim od izrađenih objekata.

## <span id="page-8-0"></span>**2.Teoretski dio**

Ovaj rad interdisciplinarnog je duha, stoga je za lakše i kvalitetnije razumijevanje njegova praktičnog dijela poželjno i potrebno (barem površinski) upoznati određene pojmove, procese i koncepte. Čitatelj će se tako upoznati sa proizvodnjom valovitog kartona te vrstama istog, osnovama o kiparstvu, papercraftom i pepakurom, računalnim 3D modeliranjem, CAD, CAM i CNC terminologijom.

## <span id="page-8-1"></span>**2.1.Valoviti karton i njegova proizvodnja**

Valoviti karton (**VK**, ponekad u daljenjem tekstu) klasični je ambalažni materijal baziran na težim papirima. Radi se o "sendvič" materijalu koji nastaje sljepljivanjem nekoliko slojeva papira od kojih je onaj središnji valoviti. Odlikuje ga niz svojstava. Izrazito je lagan u odnosu na volumen i težinu, također je i krut i čvrst. Lako je manipulirati njime. Lak je otiskivati na njega. U potpunosti ga je moguće reciklirati. Problem je utjecaj vlage na njega. Tradicionalno se koristi za izradu transportne i skladišne ambalaže. Poznat je i pod izrazom valovita ljepenka.

Godine 1856. dva Engleza, Healy i Allen, patentiraju valoviti papir. Jednostavim ručnim strojem proizvode valoviti papir koji se koristi kao podstava u šeširima. Amerikanac Albert L Jones dodaje ravan papir na valoviti te patentira tehniku u kojoj se koristi toplina za dobivanje valovita papira. Bilo je to 1871. Materijal se koristi za pakiranje krhkih objekata, kao što su boce. Tri godine kasnije Amerikanac Oliver Long patentira koncept učvršćenja valovite ploče (ravna strana i valovita) dodavanjem još jednog papira. Kutije od novo nastalog materijala kvalitetom konkuriraju onima od drveta.

#### <span id="page-8-2"></span>**2.1.1.Vrste valova**

Na kvalitetu **VK** utjecaj imaju i dimenzije te oblik valova papira koji je valovit. O njima ovise najvažnija mehanička svojstva valovite ljepenke. Valovi imaju oblik sinusoide, a idealan oblik bio bi oblik trokuta, odnosno slova V. Oblik vala definiran je visinom, korakom i brojem valova. Visina vala visinski je razmak između vrha i dna vala, korak vala je razmak dvaju susjednih valova a broj valova je količina valova sadržanih u 1 m kartona. Val B ima veliku čvrstoću na tlak, ali slabo amortizira opterećenja koja su dimanička, val C nalazi se na sredini, između velikog i malog vala, te se neističe osobito po čvrstoći na tlak niti po velikoj otpornosti na svaijanje i izvijanje. Val E ima najveću tlačnu čvrstoću ali i najmanju na savijanje i izvijanje. Upotrebljava se isključivo za proizvodnju kartona za prodajnu ambalažu. Kombinacijom materijala odnosno valova dobijamo "nove" kartone željenih mehaničkih svojstava. [1]

### <span id="page-9-0"></span>**2.1.2.Vrste kartona**

Valoviti karton možemo podjeliti na temelju broja slojeva papira. Jednoslojni, radi se o jednom sloju papira koji je valoviti, isporučuje se u određenom formatu u kolutima. Dvoslojni se sastoji od dva papira od kojih je jedan ravni a jedan valoviti, najčešće je taj valoviti A,B ili C val. Troslojni valoviti karton (**3sVK)** je najčešća konfiguracija glede broja slojeva. Dobije se sljepljivanjem jednog valovitog papira između dva ravna. Nije savitlji i ima određenu čvrstoću i krutost, stoga se može koristiti za izradu transportnih i prodajnih kutija. Najčešći val unutar troslojnog kartona je E. Proizvodi se u pločama. Peteroslojni karton (**5sVK**), ima dva vala i tri ravna sloja. Valoviti papiri su obično različitih visina, čime se dobivaju različita mehanička svojstva. Koristi se za izradu transportne ambalaže i za pakiranje teže robe, te unutrašnju zaštitu proizvoda osjetljivih na lom.

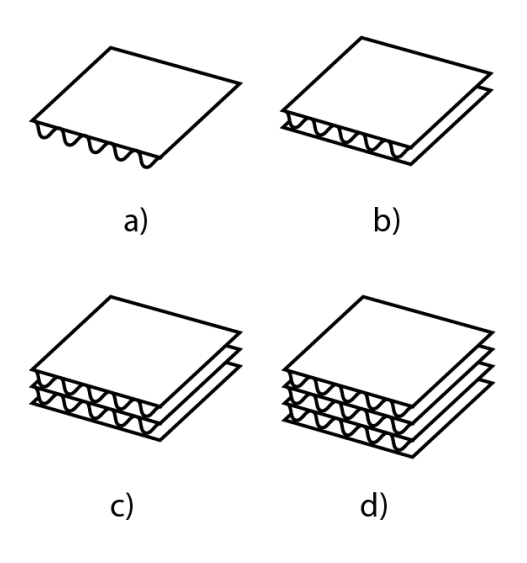

*Slika 2 - Vrste kartona na temelju slojeva. a) jednoslojni; b) troslojni; c) peteroslojni; d) sedmeroslojni*

#### <span id="page-10-0"></span>**2.1.3.Sirovine za proizvodnju**

Sirovine koje se koriste za proizvodnju su papiri različitih gramatura i ljepila. **VK** respektirani je ambalažni materijal, zbog međuodnosa njegove težine, mehaničkih svojstava i cijene. Odabir materijala za proizvodnju uvelike utječe na ta **3** faktora. Što kvalitetniji karton želimo to i kvalitetnije materijale moramo koristit.

#### <span id="page-10-1"></span>**2.1.4.Papiri**

Papir od poluceluloze, ima relativno gustu strukturu i zatvorenu porvšinu. Polucelulozni valovi su kruti ali vrlo jaki. Takav papir izrađuje se u gramaturama od 120 do 180g.

Natron papir, nastaje od bijeljene ili nebjeljene sulfatne celuloze dugih celuloznih vlakana. Gusti i savitljivi papiri, obično glatki s jedne strane. Služe kao vanjska strana kartona, dok se hrapama okreće iznutra, jer bolje veže ljepila na sebe. Natron se pretežito koristi za ravne površine **VK.** Gramature mu šetaju između 100 do 450g. Natron papir može se dodatno tretirati, primjerice moguće je u njega "ugraditi" otpornost na vodu koristeći bitumen, melaninskih smola, parafin ili polietilen. [1]

Šrenc, izrađuje se od nerazvrstanih papirnih otpadaka,punila i manje količine celuloze kao dodatka. Pretežito je sivosmeđe boje te mu težina varira između 90 i 230g. Struktura mu je voluminozna i dobro upija ljepilo, stoga je pogodan za izradu vala. Smatra se manje kvalitetnih papirom, stoga se koristi za izradu ambalaža manje kvalitete.

Višeslojni papiri su prmjerice bezdrvni papiri,superior papir, sulfitni papir i neki drugi. Svi oni služe za izradu **VK.** Pogodni su za tisak.

Fluting papir, proivodi se od poluceluloze, kemijske drvenjače, celuloze i starog papira ili mješavine istih. Koristi se za izradu valova te na tržište stiže kao papir težina između 112 do 150g.

Craftliner papir, uobičajeno je strojno glađen, a izrađen je od pretežito nebjeljene celuloze četinara. Funkcionir akao materijal za val te dolazi u težinama od 12 do 250g.

## <span id="page-11-0"></span>**2.1.5.Ljepila**

Kvaliteta valovite ljepenke uvjetovana je i izborom ljepila. Čvrstoća sljepljnih djelova mora biti nešto veća od čvrstoće papira, tako da se sljepljeni dijelovi ne mogu odvojati bez pucanja papira. Brzina vezivanja ljepila mora biti jako velika te usklađena s brzinom rada stroja za proizvodnju **VK**. Koriste se vodeno staklo, škrobno ljepilo te u novije vrijeme i sintetička ljepila.

### <span id="page-11-1"></span>**2.1.6.Izrada**

Naš materijal izrađuje se na stroju posebne izvedbe. Na strojevima koji se danas proizvode mogu se raditi valoviti papiri, troslojni i peteroslojni valoviti karton. Međusobno se ti strojevi razlikuju po radnim širinama i duljinama stroja. Postoje danas tako strojevi i sa radnom širinom od 2m pa i više. Duljine tih strojeva su i do 80m a radne brzine 50 do 200m/min. Takvi strojevi obično se sastoje od dva dijela; dijela za vlaženje i djela za sušenje.

Papir (koji je u rolama) se obrađuje parom i ljepilom, žljebi se prolaskom između dva žljebasta valjka koji usljed djelovanja topline vlage i tlaka deformiraju papir i stvaraju valove. Nanošenjem ljepila na valoviti sloj i sljepljivanjem sa ravnim papirom dobivamo valoviti karton. Papiri koji idu s vanjskih strana kartona su lineri a središnji papir naziva se fluting.

U dijelu stroja za sušenje traka se uzdužno i poprečno žlijebi te poprečno reže kako bi smo dobili ploče željenog formata koje se tada mogu transportirati na daljnju obradu ili skladištenje.

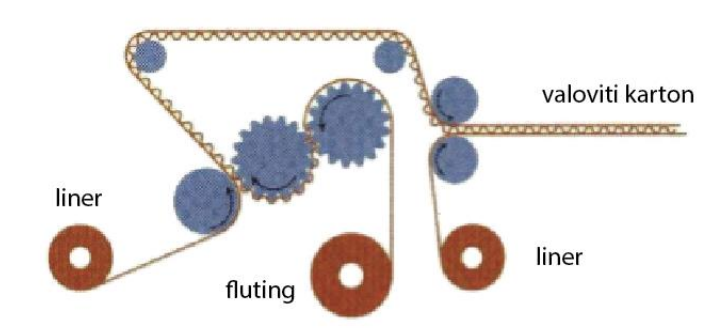

## <span id="page-12-0"></span>**2.2.Osnovno o kiparstvu**

Kiparstvo, također skulptura (lat. sculpture = sjeći, rezati) grana je likovne umjetnosti, vrsta likovnog izražavanja trodimenzionalnim oblicima i tijelima koji su modelirani iz čvršćeg materijala te određeno vrijeme mogu održavati trodimenzionalan oblik. Uobičajeni postupak za izgradnju skulpture je izrada skice u mekom materijalu. Govorimo o modeliranju materijala koji je samo pomoćni kiparski materijal kao rana faza do izvedbe u metalu ili kamenu ili je izvedbeni materijal. Izrazi skulptura i plastika također su sinonimi za sama djela kao predmetno ostvarenje kiparstva. Kiparstvo je prostorna umjetnost. Za razliku od slike koja ima samo dvije dimenzije, skulptura ili kip ima i onu treću – dubinu. Stoga se kiparsko dijelo može osjetiti, odmjeriti i taktilno doživjeti. [2]

Prema prostornosti kiparstvo možemo djeliti na dijela koja su puna plastika (slobodno stojeća trodimenzionalna tijela) i reljefe (kiparsko dijelo prostorno povezano za plohu, s koje se može uzdizati manje ili više naglašenih volumena).

Reljef je kiparska disciplina koja se nalazi na granici slikarskog i kiparskog vizualnog medija jer se unutar površine sugerira dubina i prostornost. Objektivno je dubina u reljefu dokinuta jer je reljef većim dijelom samo ploča no treća dimenzija, dubina, iako apstrahirana, uglavnom se naslućuje prema zakonima percepcije. Oblici reljefa mogu biti unutar mase ili na površini ovisno o mediju u kojem je izveden reljef, te stoga govorimo o različitim tipovima reljefa, no kada govorimo o temi mogu biti figurativni ili apstraktni. Osim osobnog likovnog izričaja pojedinih umjetnika, koji uključuje i izbor tehnike rada te izbor materijala, u kiparstvu su snažno izraženi i objektivni čimbenici kao primjerice narudžbe pojedinih dijela. [3]

Kipar – umjetnik je trodimenzionalnosti kojem je za rad potreban volumen. U svemu čim se bavi takva osoba traži svijet plastičnosti, kroz taktilne osobine u kojima su mjerljive dimenzije visina, širina i dubina. Njegov zadatak je oblikovanje materijala s kojim radi.

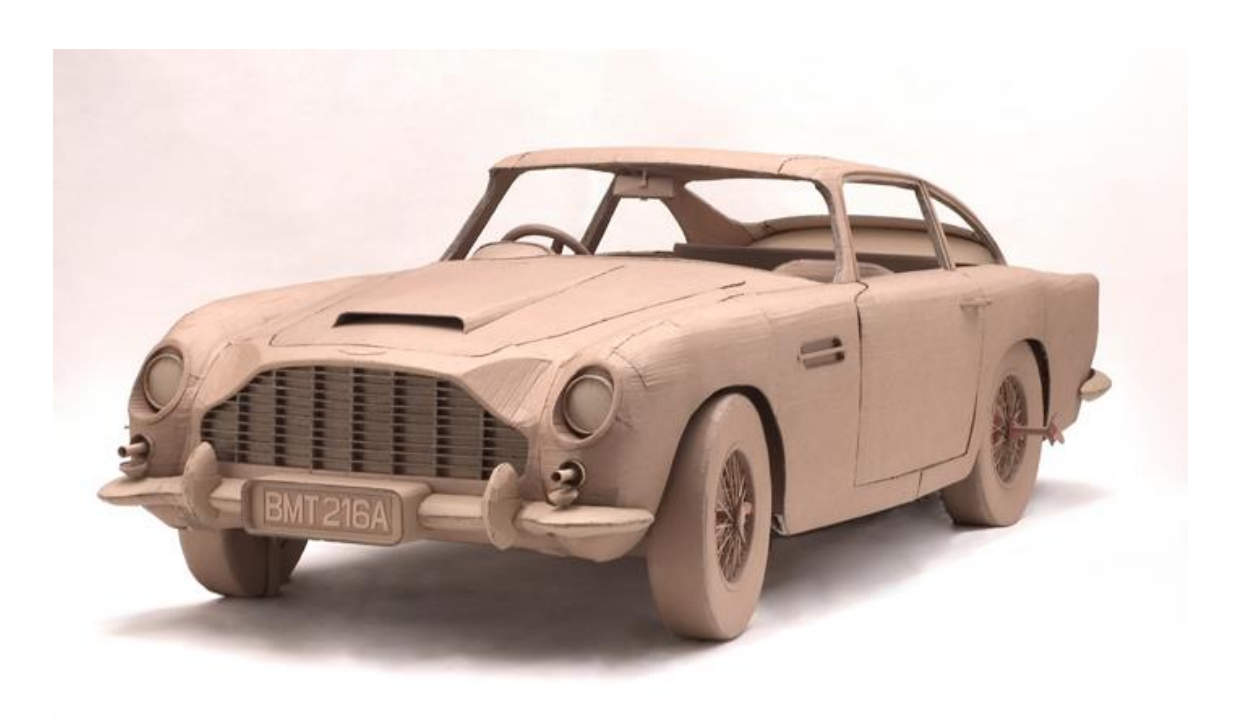

*Slika 3 - Chirs Gilmour – Aston Martin, 1:1, 2006, karton i ljepilo (preuzeto sa: http://goo.gl/6ikFKb))*

Dva načina su nastajanja kiparsko oblika, modeliranjem i klesanjem. Nas zanima modeliranje. Modelirati se može nizom različitih tvari kao što su papir, karton, metalni lim, staklo, sintetički materijali, čelik i dr. Klesanje podrazumijeva odlamanje, odsjecanje ili klesanje čime se oblikuje željena forma. Klesanje bi bio nekakav proces subtrakcije materijala, dok je modeliranje aditivan proces u kojem uglavnom dodajemo materijal. Kroz povijest kiparstvo je bilo usko povezano sa graditeljstvom.

Materijal u kiparstvu može biti i karton, stoga vrijedi spomenuti dvojicu umjetnika koji rade skupture isključivo koristeči karton i ljepilo. To su Chris Gilmour i James Lake. Dvojica spomenutih nisu jedini u svijetu koji koriste karton kao primarni materijal.

Ovaj rad nema namjeru baviti se umjetničkim izričajem skulpture niti pretendira na skulpturu kao likovni medij nego se, između ostalog, bavi izradom kartonskog modela koji je nazvan skulpturom kako bi se naglasilo da je riječ o punoj formi, trodimenzionalnom obliku koji izlazi izvan okvira ambalaže od valovitog kartona. Riječ je o prototipu koji postoji izvorno kao 3D računalni model na Internetu i kao takav nije autorski umjetnički rad. Rad ima ulogu pokazati mogućnosti u svijetu izrade ambalaže od valovitog kartona, nikako mogućnosti likovne ekspresije pomoću kartona.

## <span id="page-14-0"></span>**2.2.Papercraft**

*Papercraft* je umijeće sastavljanja papirnatih modela izrezanih iz araka papira te njihova savijanja. Model koji dobijemo takvim putem možemo nazvati poligonalnim. *Papercraft*  način izrade modela bio je poprilično popularan tokom drugog svjetskog rata u Velikoj Britaniji. Razlog tomu bila je činjenica da je papir bio jedna od rijetkih sirovina koja nije u velikoj mjeri kontrolirana. Iz tog razdoblja poznati su *Micromodels* (mikro modeli). Tu se radi o segmentima nekog objekta, možemo čak reći plaštu, otisnutog na papir koji treba izrezati. Ljepljenjem izrezanih dijelova dobiva se fizikalni model. [4]

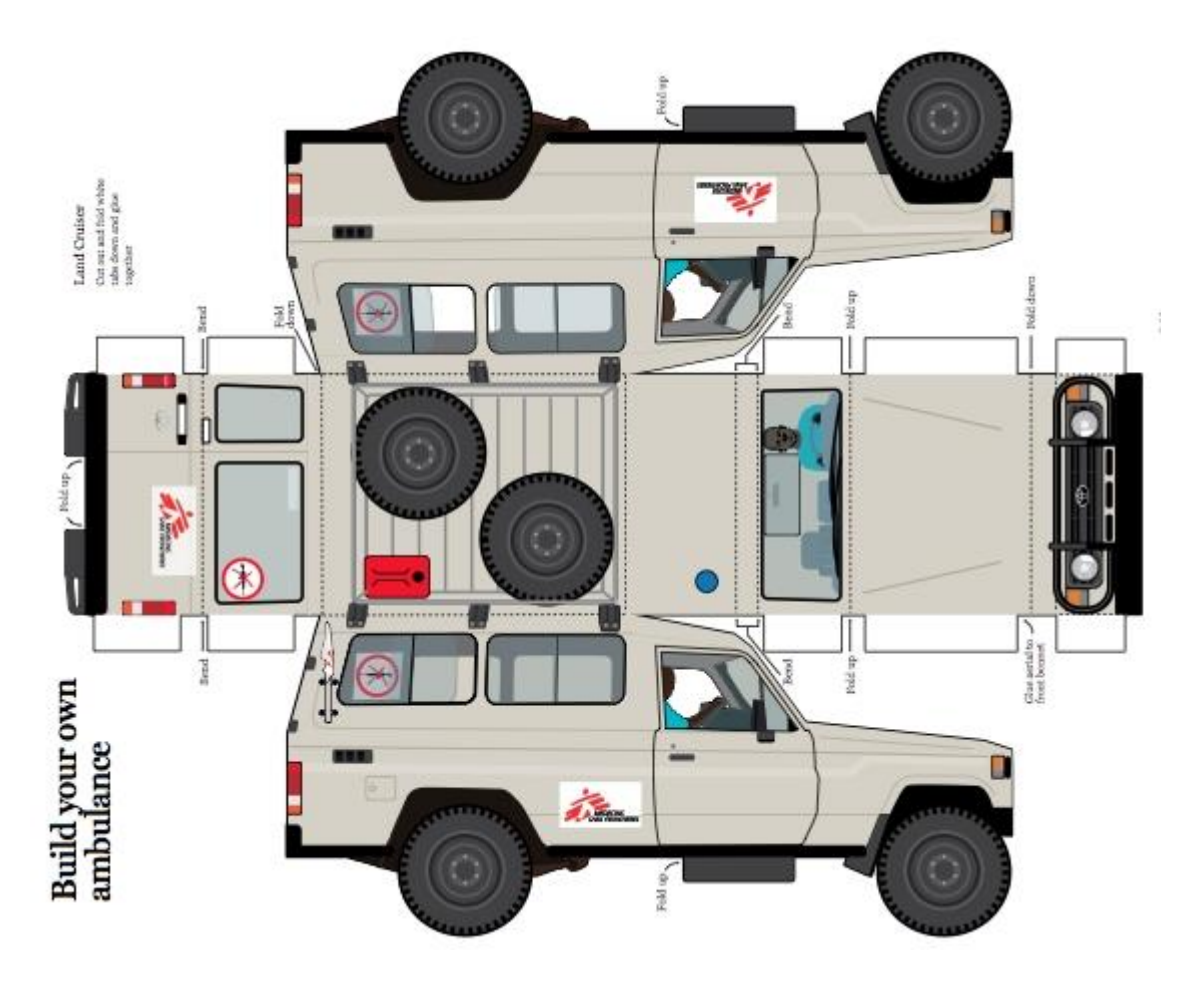

*Slika 4 - papercraft model automobila (preuzeto sa: [http://goo.gl/6mQP09\)](http://goo.gl/6mQP09)*

M*icromodels* ili mikromodeli vrsta su modela izrađivanih od kartona ili papira izrazito popularni između 1940-ih i 1950ih. Godine 1941. Geoffrey Heighway osmislio je i plasirao na tržište novi koncept koji je nudio mogućnost minituarizacije modela na način da cijeli model vlaka, broda ili zrakoplova stane u format papira veličine poštanske

razglednice. Takvi paketi prodavali su se za cijenu od otprilike 1 šilinga (GB). Tokom rata takvi modeli su bili izuzetno popularni. Moglo sastavljati bilo gdje. Anegdote govore o tome kako su ih ljudi izrađivali tokom boravka u skloništima tijekom njemačkih zračnih napada. Bili su način odvlačenja pozornosti u mladih i odraslih. Danas se neki rijetki modeli iz tog doba prodaju za prilično velike novčane iznose [5].

Danas svatko može doma raditi svoje modele, i to u realnom omjeru 1:1. Primjerice postoje zajednice entuzijasta koji rade kostime i oklope inspirirane likovima iz video igara i filmova – *cosplay*. Doduše *papercraft* im je osnova, papirnata, koju kasnije tretiraju različitim drugim sredstvima kako bi ojačali paprinatu formu. Primjerice korištenjem različitih pjena, smola, lakova i kit masa.

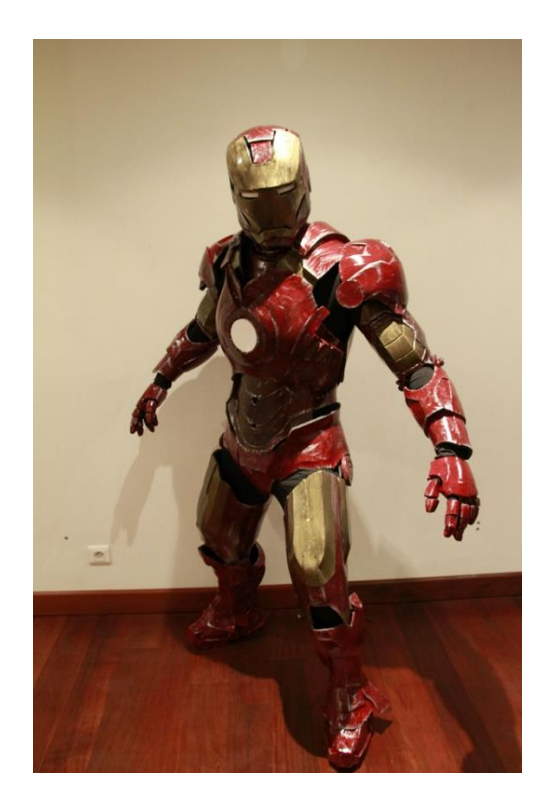

*Slika 5 - Iron Man - izrađeno tehnikom pepakura (preuzeto sa: http://goo.gl/l61UCZ)*

Vezano za *papercraft* valja napomenuti kako je korištenjem logike izrade papirnatih ili kartonskih modela moguće raditi i prototipove uređaja ili strojeva, ako ne funkcionalne onda barem prostorne, koji inžinjerima i dizajnerima mogu biti od velike koristi. Dobiveni modeli mogu poslužiti kao apstraktirana osnova za daljnje obrađivanje i dodavanje detalja.

## <span id="page-16-0"></span>**2.4.Digitalno modeliranje i konstruiranje**

Digitalno modeliranje i konstrukcija proces je koji povezuje dizajn sa konstruiranjem i produkcijom korištenjem 3D programskih paketa za modeliranje te aditivnih ili subtraktivnih procesa proizvodnje. Proces je usko povezan sa korištenjem CAD programskih paketa, računalno je to potpomognuta proizvodnja (CAM) te se oslanja na korištenje CNC strojeva.

## <span id="page-16-1"></span>**2.4.1.Računalno modeliranje i računalni 3d modeli**

Modeliranje pomoću računala u 3 dimenzije proces je kreiranja matematičke reprezentacije trodimenzionalnog objekta. Rezultat toga virtualni je model koji se može prikazati kao 2D slika ili se može koristiti kao resurs u grafičkoj simulaciji (npr. virtualni model u nekoj video igri).

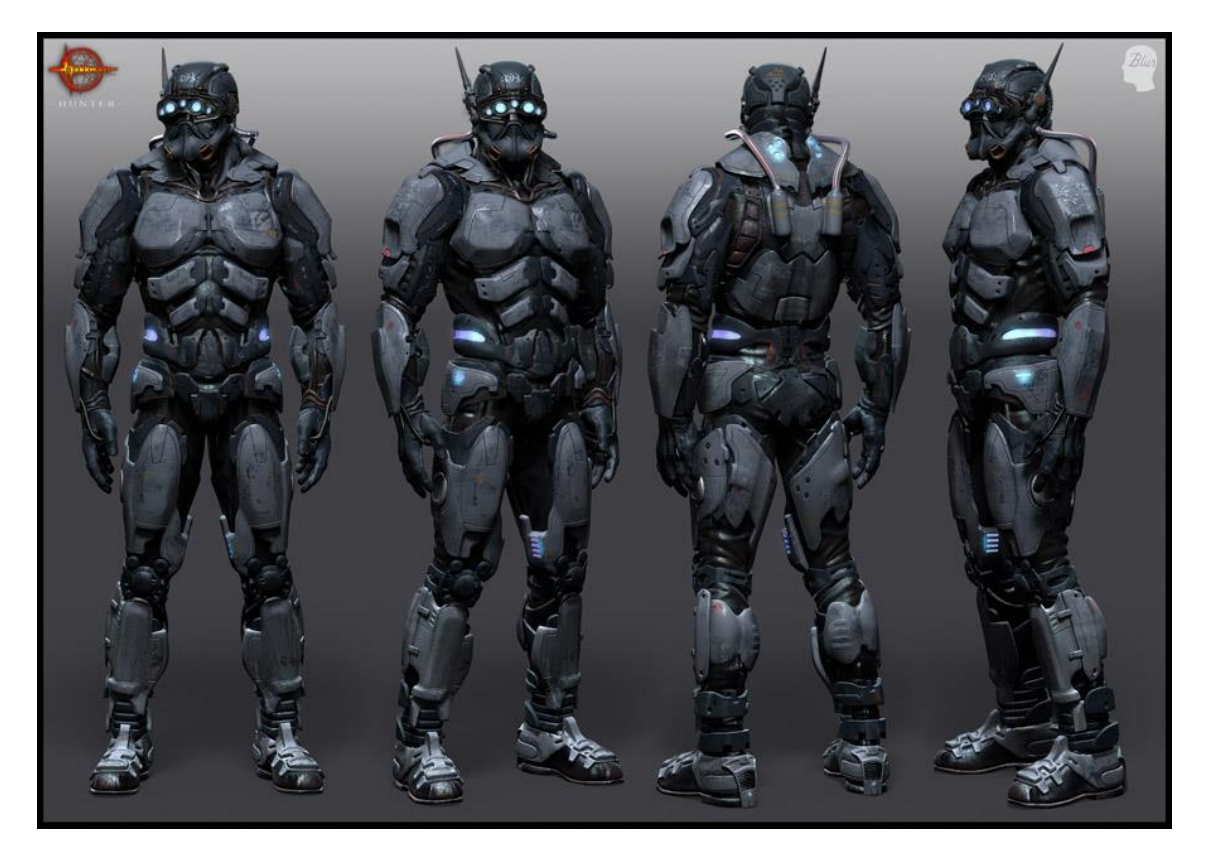

*Slika 6 - računalno generirani lik (izvor: http://goo.gl/pjKdvP)*

3D model sadrži podatke o točkama 3D prostora te neke druge informacije koje računalo interpretira u virtualni objekt koji se iscrtava na zaslonu. Danas postoji cijeli niz različitih programa sa različim funkcijama koji nam omogućavaju kreiranje 3d modela ( u radu će se koristiti Cinema4d te Rhinoceros, ali više o tome u poglavljima vezanim uz praktični dio ovog rada). 3D model moguće je dobiti i putem skeniranja nekog fizikalnog (realnog) objekta. Možemo razlikovati poligonalno modeliranje, NURBS modeliranje. Postoji još i subdivizijsko modeliranje, a ono je hibrid između NURBS modeliranje i poligonalnog.

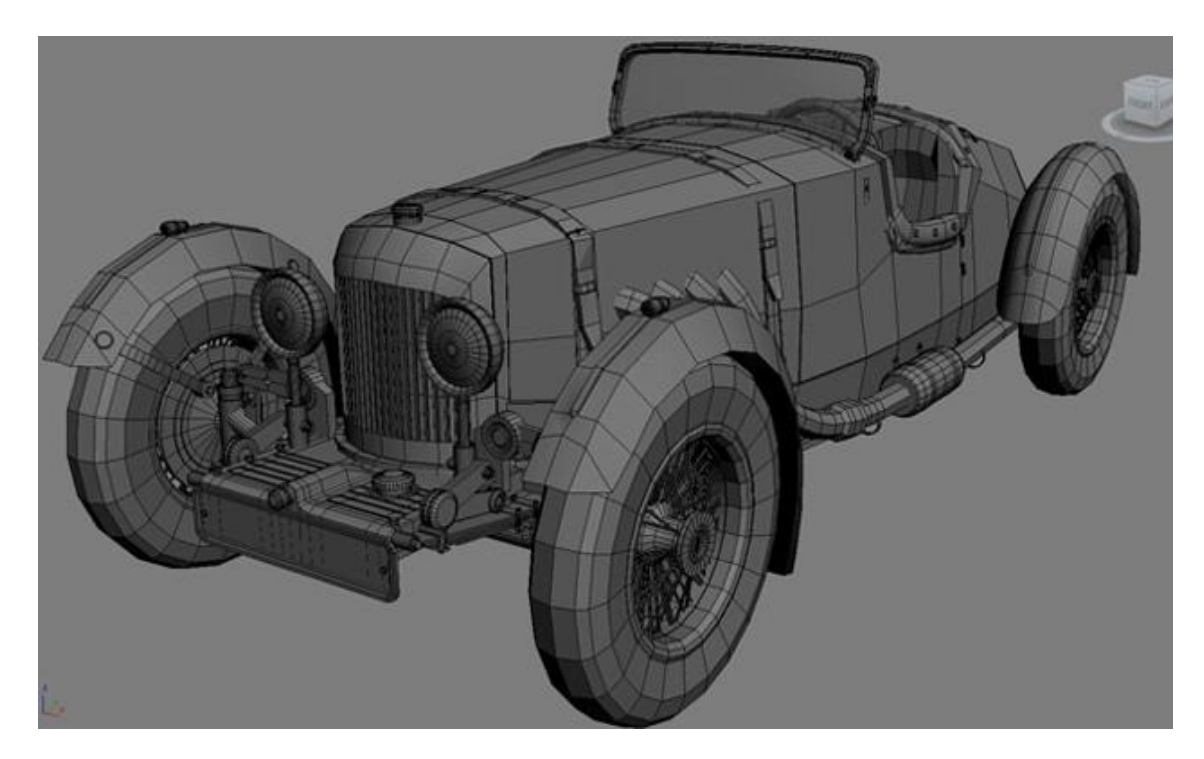

*Slika 7 - Model automobila dobiven poligonalnim modeliranjem (preuzeto sa: [http://goo.gl/YXuOPX\)](http://goo.gl/YXuOPX)*

**Poligonalno modeliranje –** model je predstavljen nizom poligonalnih površina. Temelj modela je točka u prostoru, rubna točka (*eng. vertex*). Dvije povezane točke čine rub (eng. Edge), a tri točke trokut koji je ujedno i najjednostavniji poligon. Grupa poligona koja je povezana zajedničkih runih točkama čini 3D model (*eng. mesh*). [6]

**NURBS modeliranje** – NURBS (Non-Uniformal Rational Bazier Splines) matematički je način koji objekte u 3d prostoru prikazuje pomoću krivulja i površina. Rezultat svega je glatka površina bez nazubljenih rubova neovisna o veličini rezulucije uređaja na kojem se model promatra. Geometrija NURBS-a bazira se na Bezierovoj krvulji koju program sam iscrtava između kontrolnih vrhova. Svaka krvulja ima svoj kraj i početak te zakrivljenost. Intenzitet zakrivljenosti ovisi o kontrolnim vrhovima unutar krivulje. Dodavanjem vrhova u krivulju, stvaraju se nove točke za manipulaciju, pri čemu se ne

narušava glatkoća niti zaobljenost. Površina NURBS modela definirana je krivuljom koja se naziva isoparma. Takva krivulja nastaje korištenjem kontrolnih vrhova. Dakle sumarno modeliranje NURBS-ima bazira se na interpolaciji krivulja.[6]

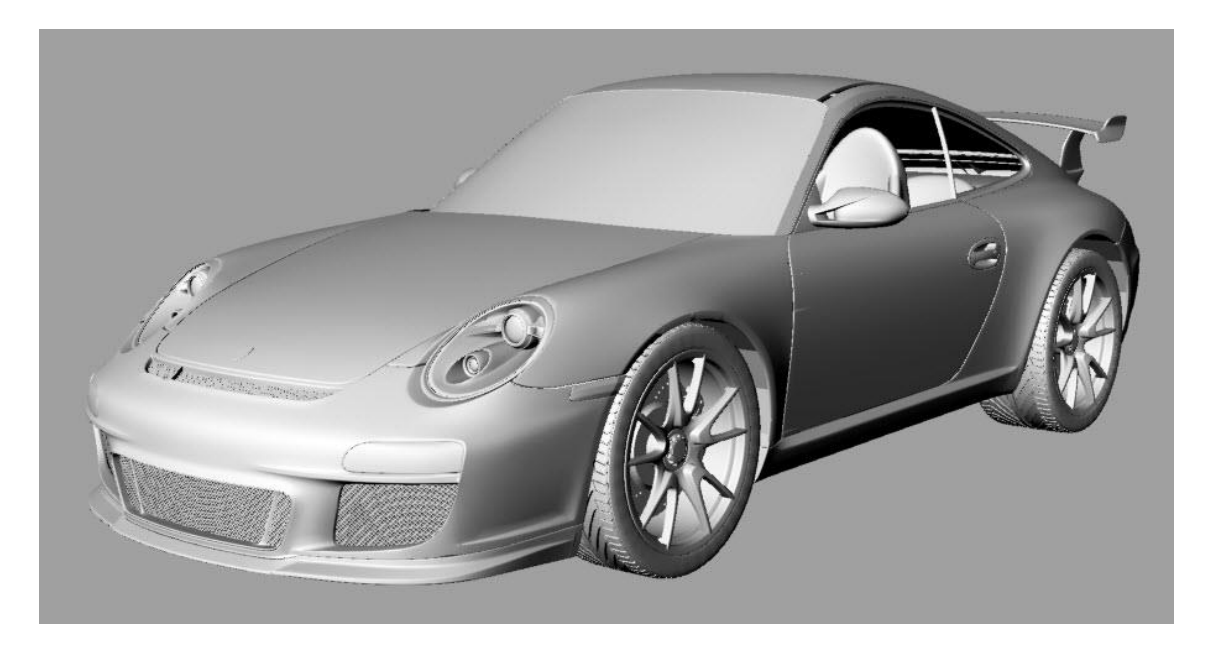

*Slika 8 - model automobila dobiven NURBS modeliranjem (preuzeto sa: http://goo.gl/kFa6cZ)*

Prilikom modeliranja važno je znati krajnju svrhu korištenja modela. Logika razmišljanja prilikom modeliranja stolice nije ista prilikom njena projektiranja u svrhu izradu iste kao i prilikom simulacije stolice unutar arhitektonskog prikaza unutrašnjosti zgrade.

## <span id="page-18-0"></span>**2.4.2.CAD**

*Cumputer-aided design* (računalom potpomognuti dizajn) - korištenje je računalnih sustava kao pomoći prilikom kreiranja, modificiranja, analize i optimizacije dizajnerskog riješenja. CAD programski paketi koriste se kako bi se povećala produktivnost, poboljšala kvaliteta, komunikacija putem dokumentacije, te kako bi se rješenja mogla pohranjivati u bazu podataka. Format CAD programa obično je takvog tipa da je moguća daljnja manipulacija istim (u vidu printanja, strojne obrade ili neke druge proizvodne tehnike). Generalno je grafika generirana putem CAD računalnih paketa vektorska. [7]

## <span id="page-18-1"></span>**2.4.3.CAM**

*Computer-aided manufacturing* (računalno potpomognuta proizvodnja) - korištenje je računalnog programa kako bi se kontrolirali strojni alati te ostala mašinerija vezana uz proizvodnju. CAM također može značiti i proces korištenja računala prilikom planiranja, proizvodnje, menadžmenta, transporta i pohrane nekog proizvoda. Primarna svrha CAMa je kreiranje bržeg proizvodnog procesa te optimiziranje proizvodnje u svrhu povećanja točnosti i redukcije otpada koji nastaje tijekom proizvodnje te smanjenje utrošene energije. Aplikacija CAM svoje korijenje povijesti vuče još iz područja zrakoplovne i automobilske industrije. Pierre Bezier 1960ih razvija CAD/CAM aplikaciju UNISURF za dizajniranje uniformnih automobilskih karoserija u Renault-u. [8]

#### <span id="page-19-0"></span>**2.4.4.CNC**

*Computer numerical control* (računalna numerička kontrola) – stupanj je automatizacije stroja koji operira po precizno programiranim komandama pohranjenim na nekom mediju, što je solucija suprotna operiranju, odnosno kontroli stroja koja se izvršava manualno, pomicanjem kotačića ili poluga. Moderni CNC sustavi današnjice imaju visok stupanj automatizacije u koji su ukomponirani CAD i CAM programi. Ti programi kreiraju računalnu datoteku koju zatim interpreter analizira te tako kreira set naredbi koje se potom učitavaju u CNC kontoler koji pogoni alat.

Kretanje takvog stroja kontrolirano u više osi, najmanje dvije, X i Y, a samog alata po Z osi (dubina). Pecizna kontrola pomaka takvih strojeva omogućena je step ili servo elektromotorima.

CNC sustavi koriste se za bilo koji proces koji je moguće opisati kao niz kretnji i operacija. To su primjerice: lasersko rezanje, zavarivanje, ultrasonično rezanje, rezanje plazmom, savijanje, ljepljenje, šivanje, tokarenje, piljenje ili pak rezanje kartona nožem (tip CNC stroja,odnosno fukncija koju ćemo koristiti u praktičnom dijelu ovog rada). [9]

## <span id="page-20-0"></span>**2.5.Korišteni računalni programi**

Tijekom izrade praktičnog dijela ovog rada koristit će se nekoliko različitih programskih paketa, cilj tekstualnog dijela koji slijedi je upoznati čitatelja sa osnovnim informacijama o istima.

## <span id="page-20-1"></span>**2.5.1.Pepakura**

Pepakura je način izrade papirnih modela potpomognut računalnim programom istog imena, uradak japanske tvrtke Tamasoft inc.[6]. Program nam omogućuje razlaganje bilo kojeg računalno generiranog poligonalnog modela u 2d mrežu koja se može koristiti kao nacrt koji je moguće izrezati iz "plahte" nekog ravnog materijala - papira, kartona ili nekog drugog materijala sličnih fizikalnih svojstava. Možemo reći da pepakura razlaže mrežu objekta, odnosno njegovo oplošje u 2D prostor. Dobivenom 2D mrežom unutar programa moguće je manipulirati (skalirati ju, spajati, razrezivati, rotirati) kako bi se izbjegla eventualna preklapanja poligona do kojih može doći prilikom automatiziranog rastvaranja mreže (način na koji pepakura funkcionira), te kako bi se na što efikasniji način iskoristila površina materijala iz kojega režemo segmente. [10]

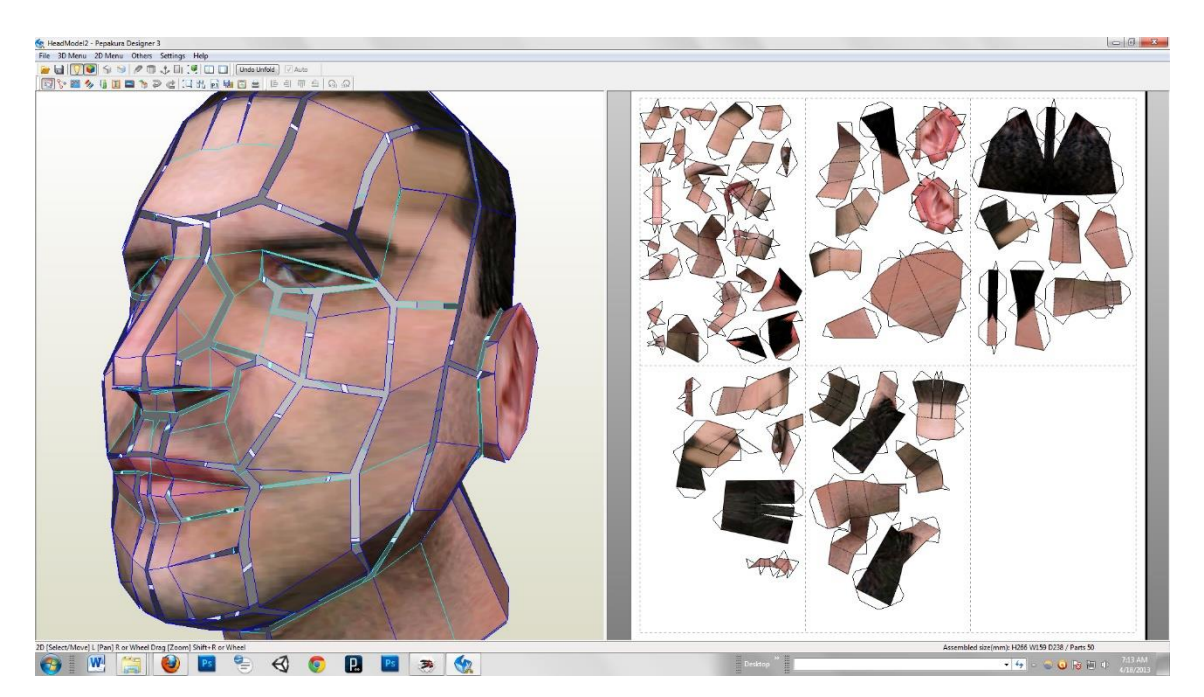

*Slika 9 - Model glave (sa teksturom) te njegova mreža. Pepakura podržava teksturiranje modela, tako da finalni papirni model također ima teksturu (preuzeto sa: http://goo.gl/nvtFDj)*

#### <span id="page-21-0"></span>**2.5.2.Rhinoceros 3D**

Tipično još nazivan Rhino ili Rhino3D, komercijalni je alat za generiranje 3D grafike i računalom podpomognuti dizajn (CAD) koji su razvili Robert McNeel & Associates (privatna kompanija u SAD-u). Rhinoceros se bazira na NURBS modeliranju, s fokusom na izradu preciznih reprezentacija krivulja i površina slobodnog oblika. Koristi se u procesima kao što su računalno potpomognuti dizajn, računalno potpomognuta manufaktura, rapidno prototipiranje ili 3D printanje. Koristi se u raznim područjima primjerice u arhitekturi, pomorskom i automobilskom dizajnu, produkt dizajnu, dizajnu nakita ili za potrebe dizajna grafike i multimedije. Rhinoceros je razvijan za platformu Windows (Microsoft) ali postoji i verzija za OSX operativne sustave. Kontrole i logika korištenja Rhina, dosta su slične, u nekim stvarima i iste, kao kod većine drugih CAD programa (npr. Autodesk AutoCAD-a ili BricksCAD-a).

Za Rhinoceros postoji skriptni jezik koji je vizualni i dolazi u oblik dodatka, *plugin-a*, imena Grasshopper (eng. skakavac), koji je razvila ista kompanija. Rhino ima veliku kompaktibilnost s ostalim CAD programima i njihovim datotekama. 3D printanje je također podržana funkcija od strane Rhina, makar ista kaska za konkurencijom (Solidworks, Blender, Sketcup).

Rhino je poprilično prilagodljiv i modularan program, omogućuje korisniku prilagođenja sučelja i stvaranje vlastitih naredbi i funkcija. Također je moguće pisati različite dodatke koji omogućuju neke naprednije funkcije unutar programa, odnosno povezane su sa specijalizacijom programa za određeno područje interesa korisnika.

Vodeći razlog privlačnosti Rhina je postojanje plugina (programski dodatak) Grasshoppera koji na vrlo jednostavan način omogućuje korisniku stvaranje kompleksnih algoritamskih formi (što će biti prikazano u praktičnom dijelu ovog rada).

Ukoliko je čitatelj zainteresiran za upoznavanje i korištenje Rhinocerosa, moguće je probati besplatnu verziju programa koja traje 90 dana. Unutar tih 90 dana, program funkcionira u potpunosti. Korištenjem google-a moguće je pronaći sate i sate materijala za učenje u Rhinocerosu. [11]

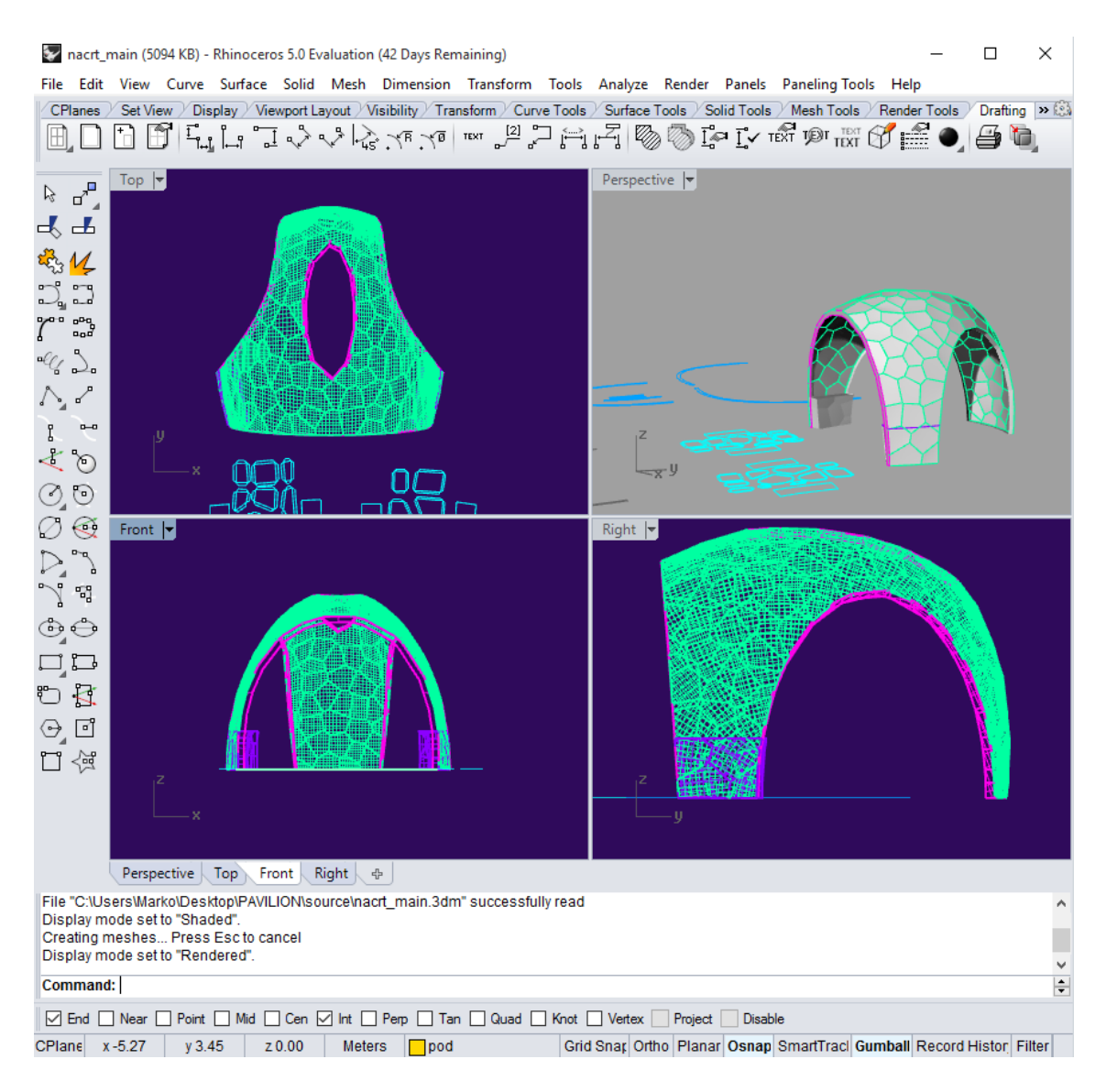

*Slika 10 – Sučelje Rhinoceros program*

### <span id="page-22-0"></span>**2.5.2.1.Grasshopper**

Grasshopper (engl. Skakavac) vizualni je programski jezik, koji radi kao plug-in (dodatak) za Rhino, te je razvijen od iste kompanije koja je razvila i Rhino. Grasshopper radi na način da korisnik na radnu površinu "ubacuje" komponente koje mu trebaju. Svaka komponenta izvršava određenu funkciju. Komponente se međusobno povezuju i tako se tvori algoritam.

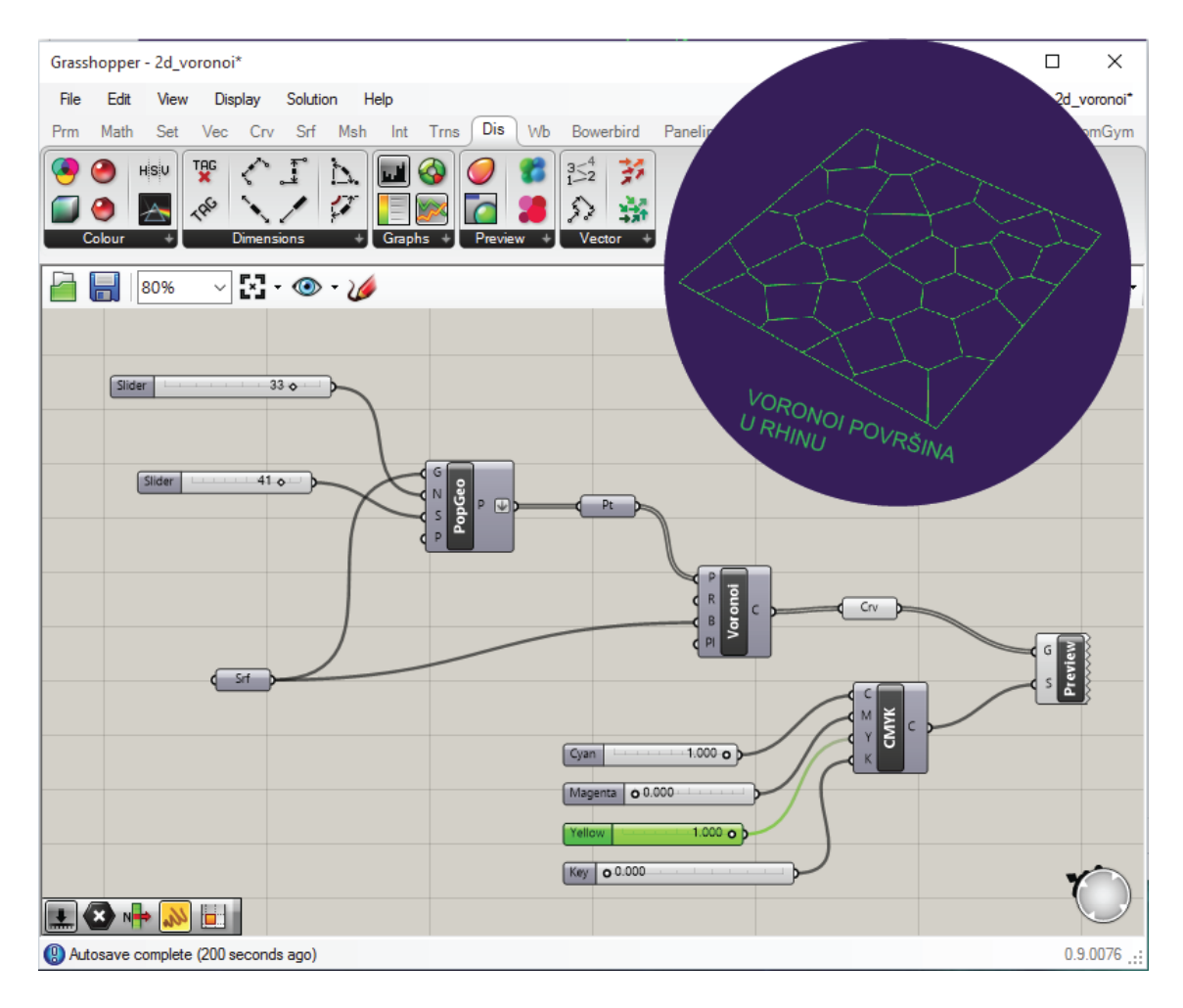

*Slika 11 - Sučelje Grasshoper-a, složen je jednostavni algoritam koji određenu 2D površinu dijeli u voronoieve čelije*

Prvenstvena uloga Grasshopper-a je stvaranje generativnih algoritama, kao što je generativna umjetnost, odnosno generativni dizajn ili parametrijsko modeliranje (ako zbrojimo učinke Rhina i Grasshopera). Dodatak Grasshopper moguće je besplatno preuzeti sa stranice *www.grasshopper3d.com* na kojoj također postoji velika zajednica korisnika, forum za razne diskusije te mnoštvo pomoćnih materijala.

Generativni dizajn je set metoda u kojima je finalni proizvod (slika, zvuk, arhitektonski model ili animacija) generiran pridržavanjem niza pravila ili pomoću algoritma, naravno korištenjem računala. Ovdje već možemo govoriti o parametrijskom modeliranju. Parametrijsko modeliranje brza je metoda istraživanja i testiranja mogućnosti nekakve dizajnerske odluke u širokom spektru polja kao što su arhitektura, dizajn komunikacija ili produkt dizajn. [12][13]

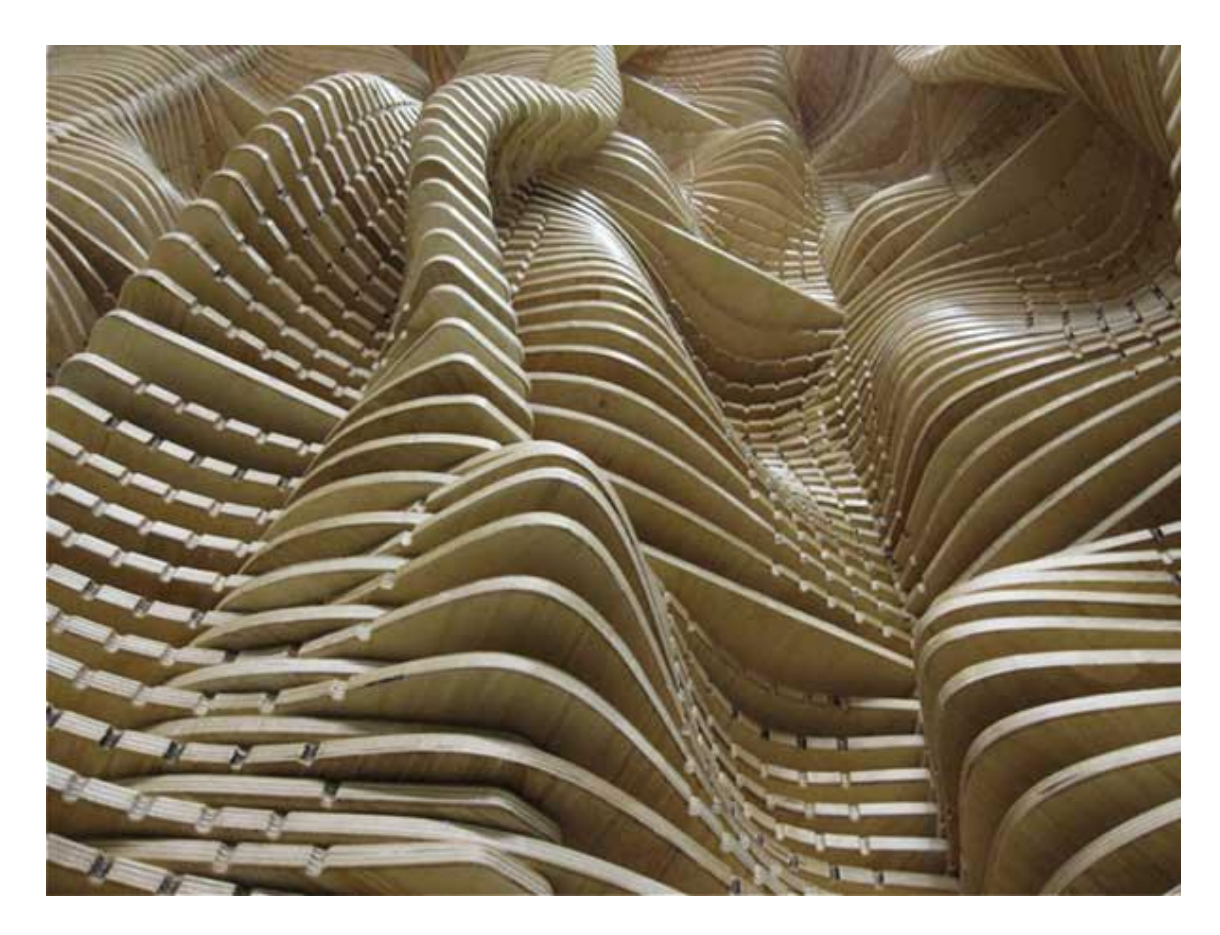

*Slika 12 - Struktura modelirana generativnim algoritmom u grasshopperu i rhinocerosu, proizvedena od drveta. (izvor: http://goo.gl/xpcoCB)*

## <span id="page-24-0"></span>**2.6.Voronoi diagram**

Voronoiev diagram, matematički je pojam. Radi se o podjeli neke ravnine u regije bazirane na udaljenosti specifičnih točaka unutar te ravnine. Te točke (zvane još seedovi ili generatori) unaprijed su definirane i za svaku točku postoji pripadajuća regija točaka koje su najbliže toj točki u odnosu na druge točke. Te regije nazivaju se Voronoieve ćelije. Jednostavnije rečeno diagram je to kreiran na način da uzmemo par točaka koje su blizu jedna drugoj i nacrtamo liniju između njih koja je jednako udaljena od njih te okomita na liniju koja ih povezuje. Ta prostora podjela nazvana je prema Georgyu Voronoyu (Ukrainsko-Ruskom matematičaru). Voronoiev diagram ima praktičnu i teoretsku aplikaciju u velikom broju područja, najviše u znanosti i tehnologiji ali i umjetnosti. [14]

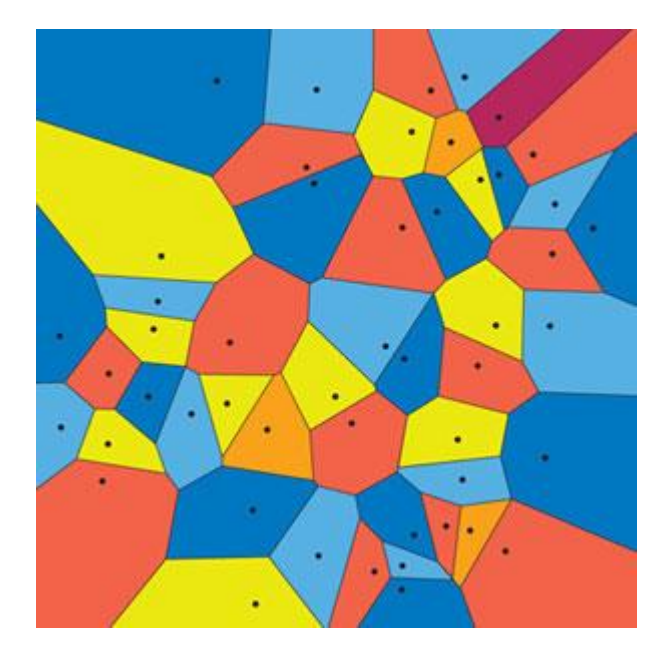

*Slika 13 - Voronoiev diagram*

Voronoiev diagram vjerna je matematička aproksimacija onoga što postoji u prirodi. Krila kukaca, kornjačin oklop, žirafino krzno ili obrazac pucanja suhog tla neki su od primjera koji izgledom podsjećaju na voronoiev diagram. Razlog spominjenja Voronoieva diagrama je njegovo korištenje u projektu paviljona u praktičnog dijela ovog rada.

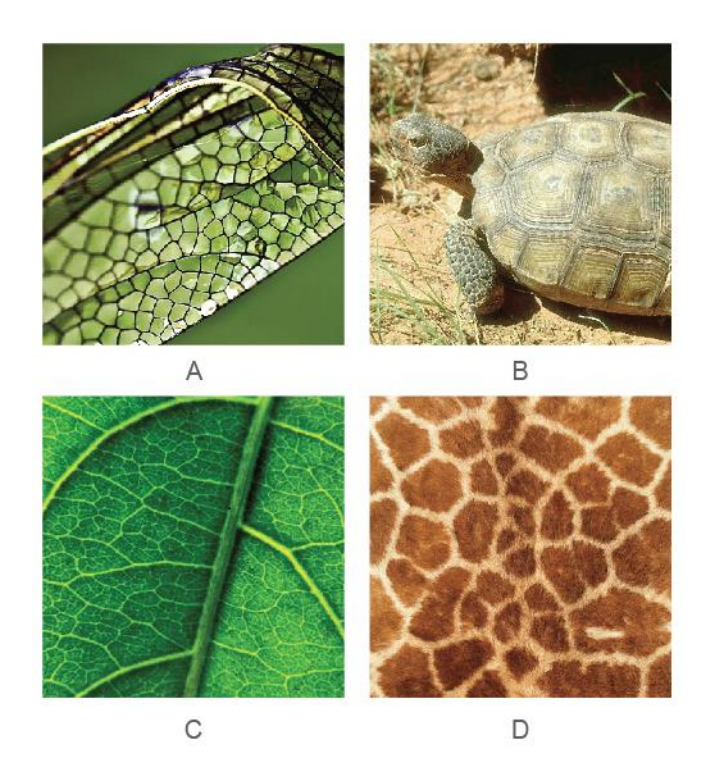

*Slika 14 - Voronoiev diagram u prirodi. A – krila vilin konjica; B- kornjačin oklop; C – stanice lista; D – uzorak žirafina krzna*

## <span id="page-26-0"></span>**3.Praktični dio**

U praktičnom dijelu ovog rada bit će prikazano nekoliko tehnika izrade složenijih objekata korištenjem kartona kao primarnog materijal, te plastičnog lijepila i vezica kao pomoćnog materijala odnosno sredstva vezivanja.

Prikazat će se proces izrade skulpture vuka, jednostavnim transformacijama 3D modela dobivenog poligonalnim modeliranjem u 2D nacrt, odnosno segmente koji će kasnije sljepljeni tvoriti kartonsku skulpturu.

Sljedeći primjer bit će osmišljavanje, realizacija i produkcija velikog katonskog paviljona, grubo gledano veličine kvadra volumena 4,5 x 4,5 x 4 m koji spada u strukture koje su u svijetu arhitekture poznatu kao *thin shell structure* (strukture tanke stijenke). To su građevine, odnosno tvorevine gdje stijenke same strukture preuzimaju ulogu nosećih elemenata te nose masu cijelog objekta. Govorimo o strukturama vrlo velike efikasnosti, gledano na razinu utrošenog materijala. Forma paviljona organskog jei atraktivnog oblika , ali više o tome, naravno u dijelu koji se bavi problematikom istog.

## <span id="page-27-0"></span>**3.1.Vuk**

U ovom dijelu bavit ćemo se izradom kartonske skulpture vuka. U teoretskom dijelu spomenuli smo Pepakuru i papercraft, ovdje ćemo primijeniti takvu logiku izrade. Dakle 3D model ćemo pomoću Pepakure transformirati u 2D "nacrt" odnosno niz segmenata koje ćemo lijepiti i tako dobiti skulpturu.

Proces započinje određivanjem motiva, odnosno forme, odnosno lika koji želimo izraditi. U našem slučaju je to lik vuka. Sljedeći korak je pronalaženje ili izrada 3D modela vuka. Ovdje se nećemo se baviti modeliranjem, već ćemo koristit gotov 3D model. Za isti bi nam bilo potrebno oko sat i pol da ga sami modeliramo. Gotov model moguće je pronaći na internetu gdje postoje brojne web stranice poput *tf3dm.com*, koje nude velik broj besplatnih 3D modela. Važno je napomenuti kako objekt koji koristimo mora biti **.obj** formata. Pepakura radi isključivo s tim formatom.

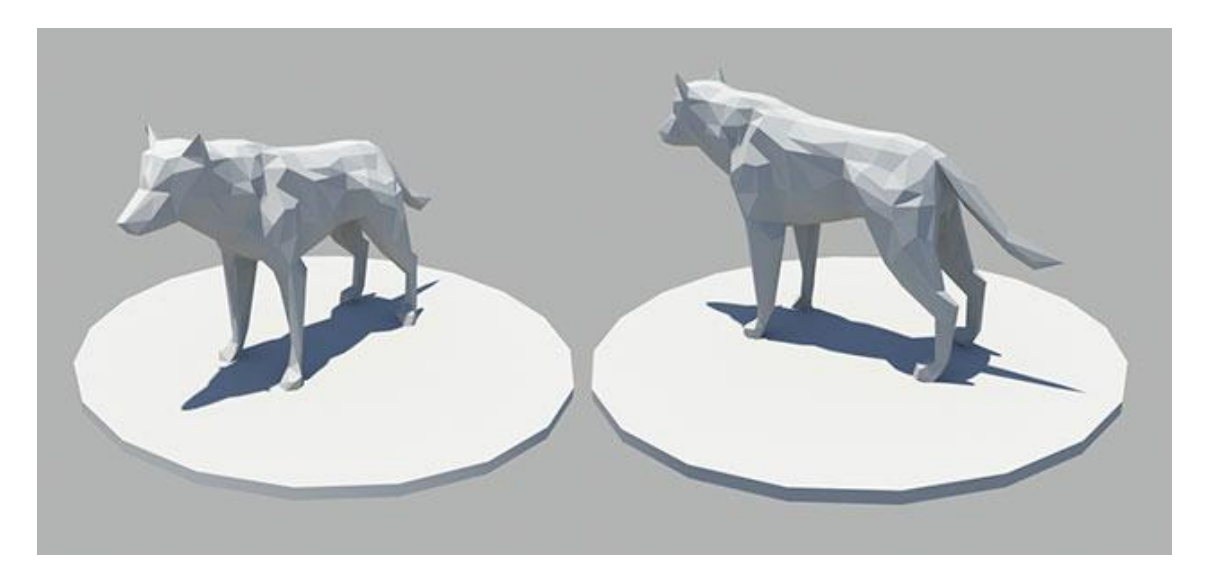

*Slika 15 – odabrani 3D model vuka, relativno malog broja poligona preuzet sa tf3d.com*

Radi lakšeg sastavljanja i što manjeg broja segmenata, potreban nam je 3D model koji sadrži što manji broj poligona (*lowpoly)*. Također je bitno da nam ti poligoni nisu premaleni. Razlog zašto ne želimo raditi s včim brojem poligona je što nam se time povećavaju mogućnosti pogreške, mreža lika postaje kompliciranija, moguće je da je strukturu ne moguće složiti, razlog su male veličine poligona mreže i debljina materijala s kojim radimo.

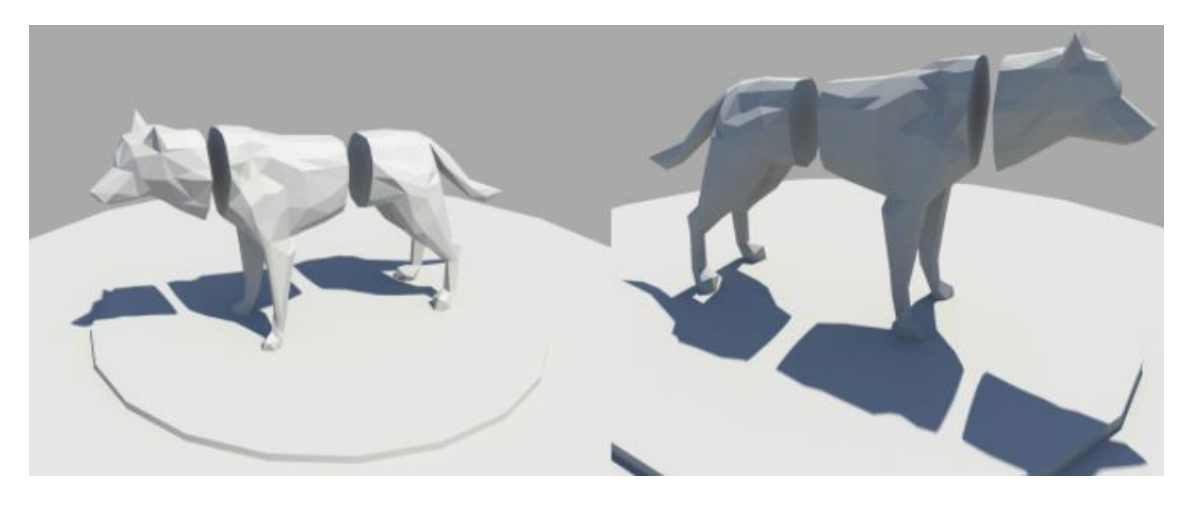

*Slika 16 - podjela 3d modela na 3 cijeline*

Model je podijeljen na tri cijeline: glavu, trup i stražnjicu. Razlog je kasnije lakše sastavljanje, iako se model mogao izraditi iz jednog dijela. Model koji je preuzet sa interneta, trebalo je malo "dotjerati". Razlog je postojanje područja gdje su poligoni modela nedovoljno veliki, iste je bilo potrebno ukloniti.

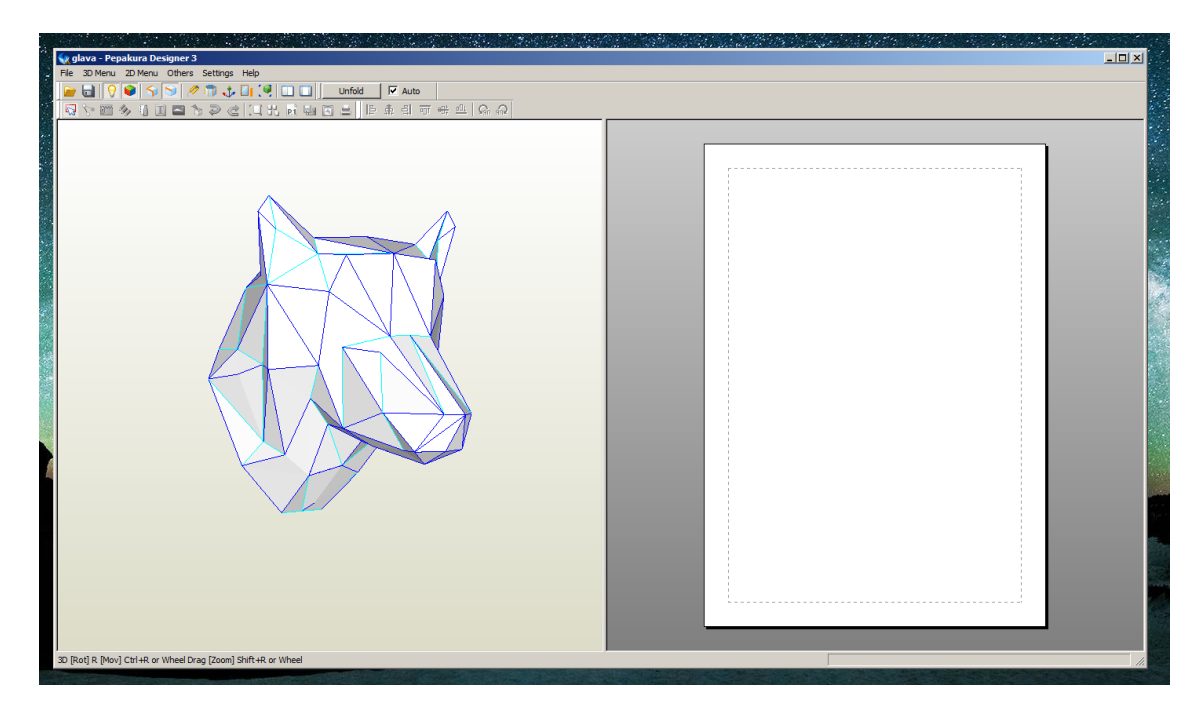

*Slika 17 - vučja glava učitana u pepakuru*

U Pepakuri otvaramo željeni objekt. U našem slučaju to je glava vuka. Pepakurino sučelje razdvojeno je u dva dijela. Lijevo je prikaz 3D modela, a desno list papira na kojeg projiciramo mrežu. Klikom na gumb *unfold* program će sam rastvoriti mrežu.

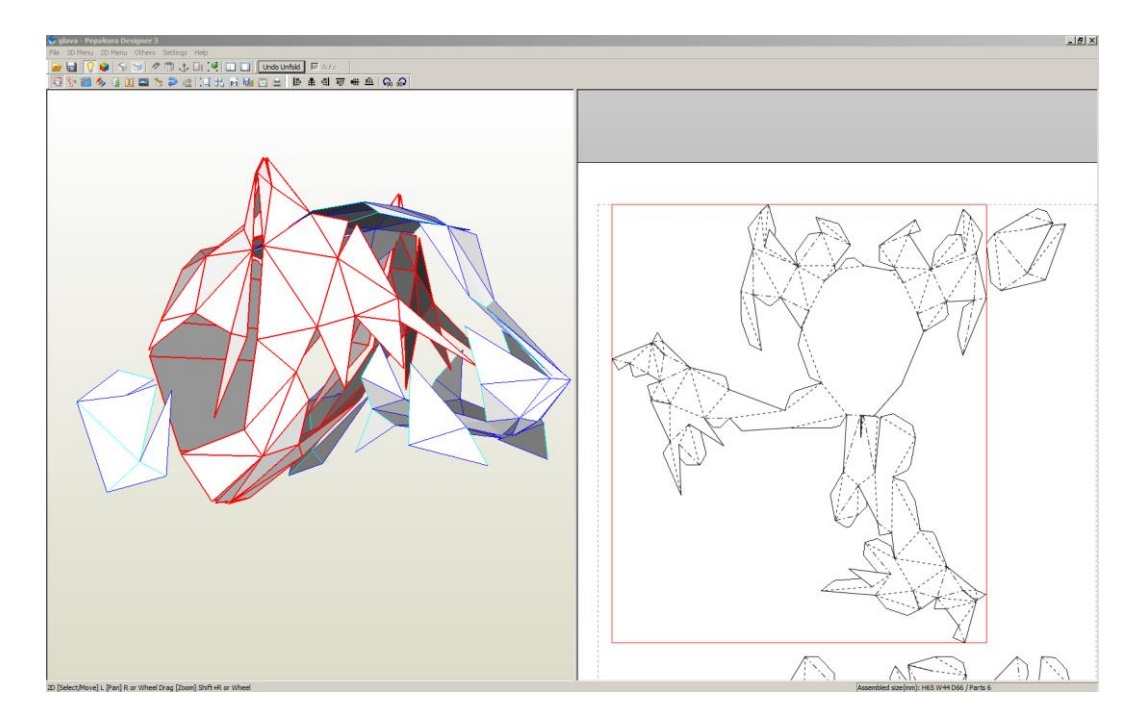

*Slika 18 - automatski generirana mreža u Pepakuri*

Nakon što smo automatski generirali odnosno "unfoldali" mrežu, sljedi korak u kojem ju moramo optimizirati. Pepakura automatizmom razdvaja mrežu poligona i nastoji pri tome proizvesti što veći komad, odnosno cijelinu povezanih poligona. Svaki razdvojeni brid između dva susjedna poligona dobiva svoj broj i klapnu – mali izdužetak pomoću kojeg je moguće dijelove lijepiti jedan za drugi.

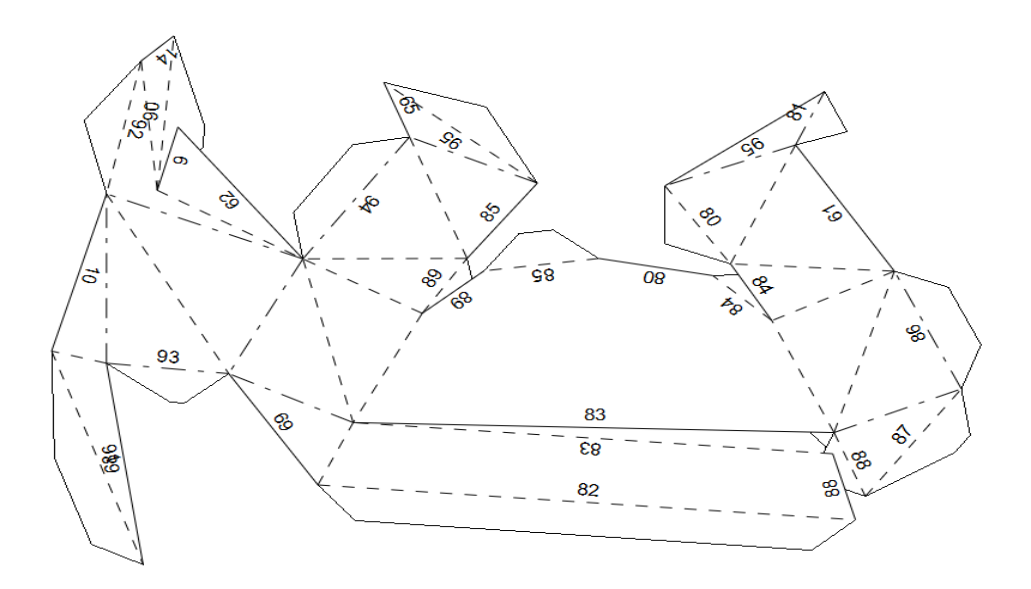

*Slika 19 - segment glave, u gornjem lijevom dijelu dolazi do preklapanja dvaju poligona. Isprekidanom crtom označene su linije savijanja a punim linije reza. Svaki brid ima svoj broj.*

Prilikom rastvaranja (razlaganja, *unfoldanja*) mreže može doći do preklapanja pojedinih poligona (gotovo je to uvijek slučaj kod kompleksnijih mreža 3D modela, kakav je naš vuk). Mrežu je stoga potrebno urediti, očistiti i složiti tako da nam što racionalnije zauzima prostor. Pepakura ima ugrađene alate za te akcije. Moguće je mijenjati brojeve bridova, preseljavati klapne s bridova, mijenjati dimenzije klapni. Također je moguće razdvajati i sastavljati mrežu na željenim dijelovima.

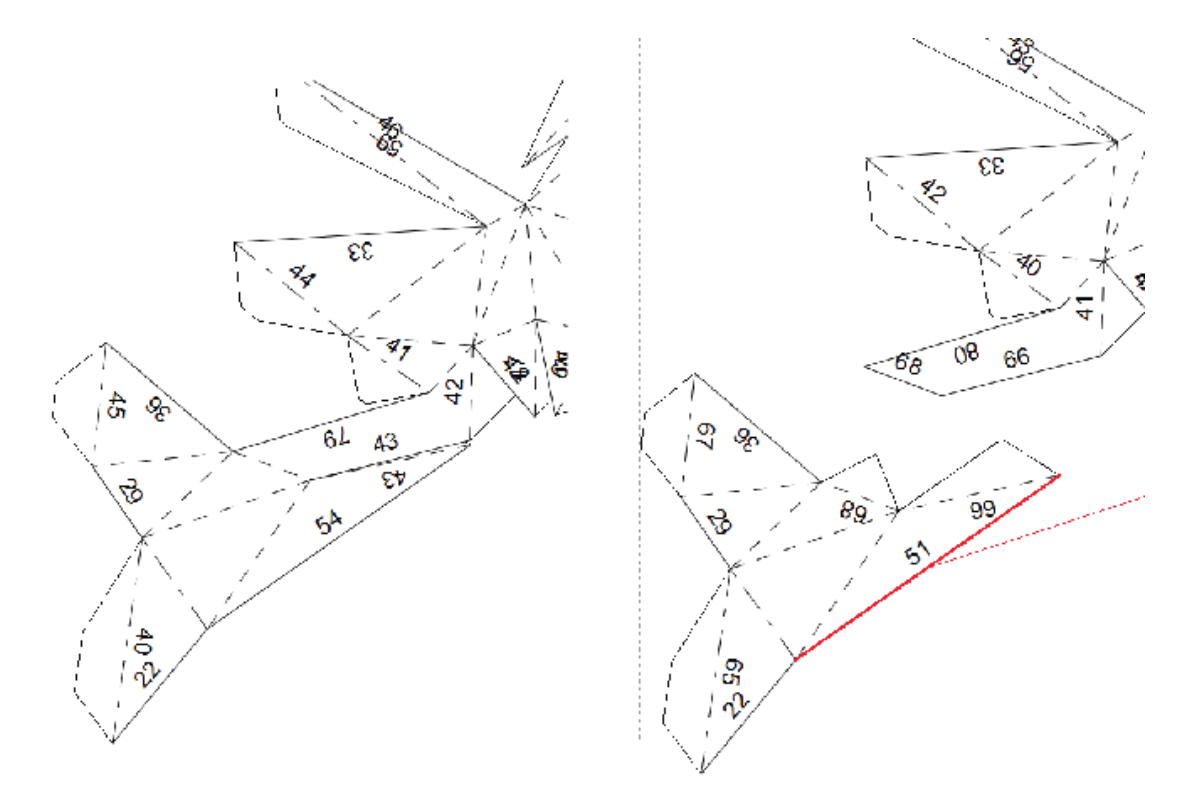

*Slika 20 - optimizacija mreže*

U lijevom dijelu sučelja pepakure vidljiv je objekt nakon rastvaranja, dakle moguće je vidjeti gdje nam se bridovi razdvajaju u 3d prostoru. Format na koji razlažemo 3D model moguće je unijeti ručno ili izabrati već unaprijed definirani. Također je moguće koristiti i više manjih papira. U našem slučaju papir će nam biti veličine ploče valovitog kartona. Radi se o ploči E vala dimenzija 1300 x 2150 mm.

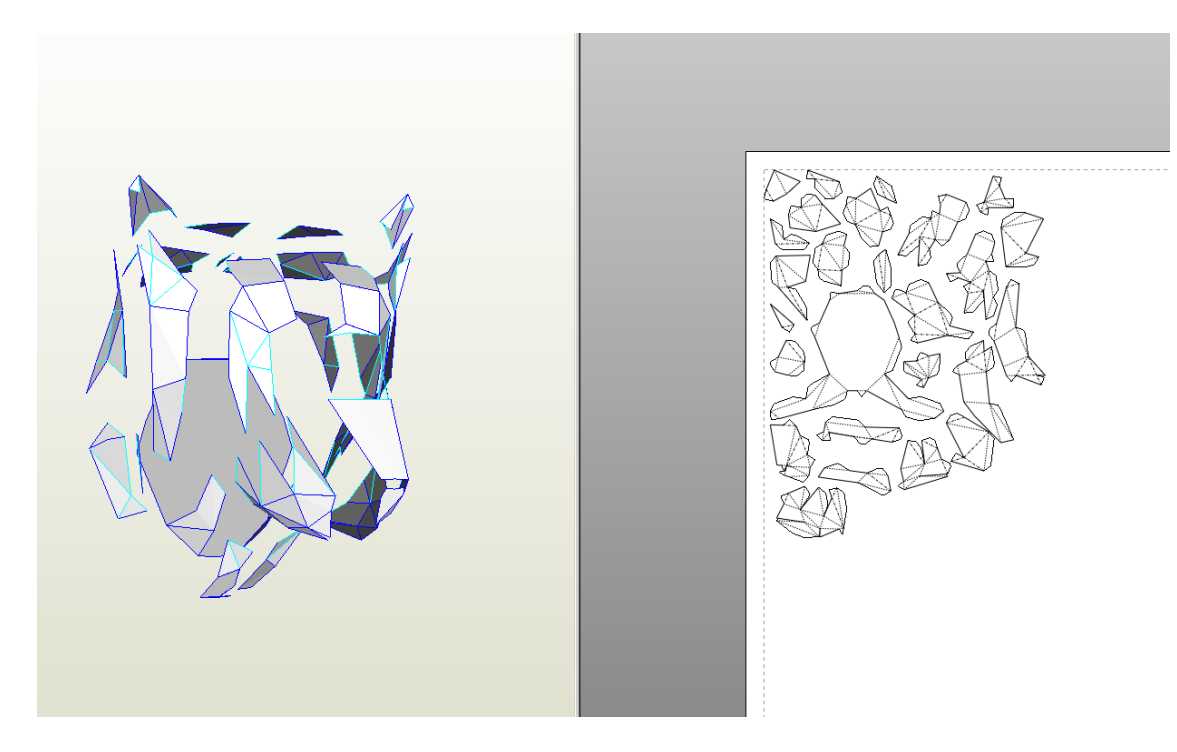

*Slika 21 - optimizirana mreža*

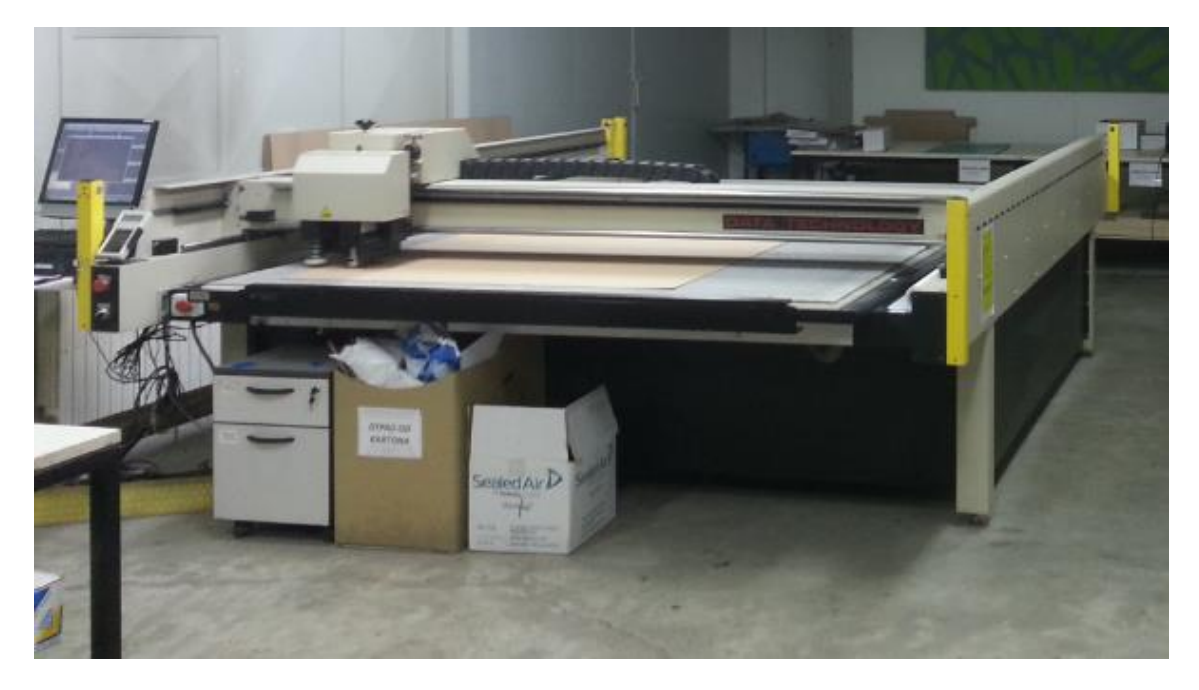

*Slika 22 - Data Technology CNC rezač za valoviti karton (Model pakiranja d.d.)*

Mrežu ćemo rezati pomoću CNC stroja. Korišteni stroj starijeg je tipa i reže isključivo crteže nacrtane u CAD programu za crtanje (Rhinoceros, AutoCAD, BricksCAD i drugi), dakle potreban nam je **.dwg** format. Stoga je potrebno mrežu iz Pepakure eksportirati u **.dxf** format te isti otvoriti sa CAD programom. Unutar CAD programa potrebno je odrediti koje linije su linije savijanja a koje reza (CNC stroj koji koristimo ima mogućnosti biganja odnosno savijanja kartona i rezanja). To činimo dodjeljujući linije reza već otprije definiranom sloju (layeru) unutar CAD programa koji će kasnije interpreter unutar CNC stroja prepoznati kao liniju koju reže. Isto činimo za linije savijanja ili perforacije. Također je tokom rada unutar CAD programa moguće skalirati model ako to nismo obavili u pepakuri.

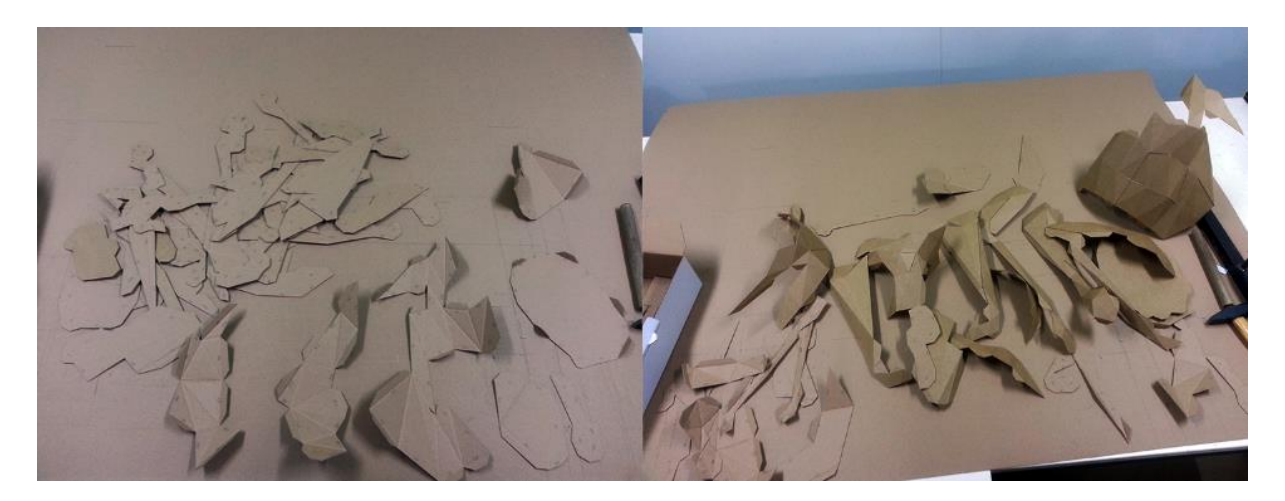

*Slika 23 - izrezani dijelovi i početak lijepljenja*

Vremenski zahtjevan dio posla prije samog spajnja bilo je ispisivanje bridova svakog elementa na sam element. Kada bi smo printali djelove uredskim printerom ili ploterom, automatski bi nam bile ispisane brojke na pripadni brid. Ovdje se to mora raditi ručno. Svaki element potrebno je usporediti sa onim na zaslonu računala te ispisati broj brida (*edge*).

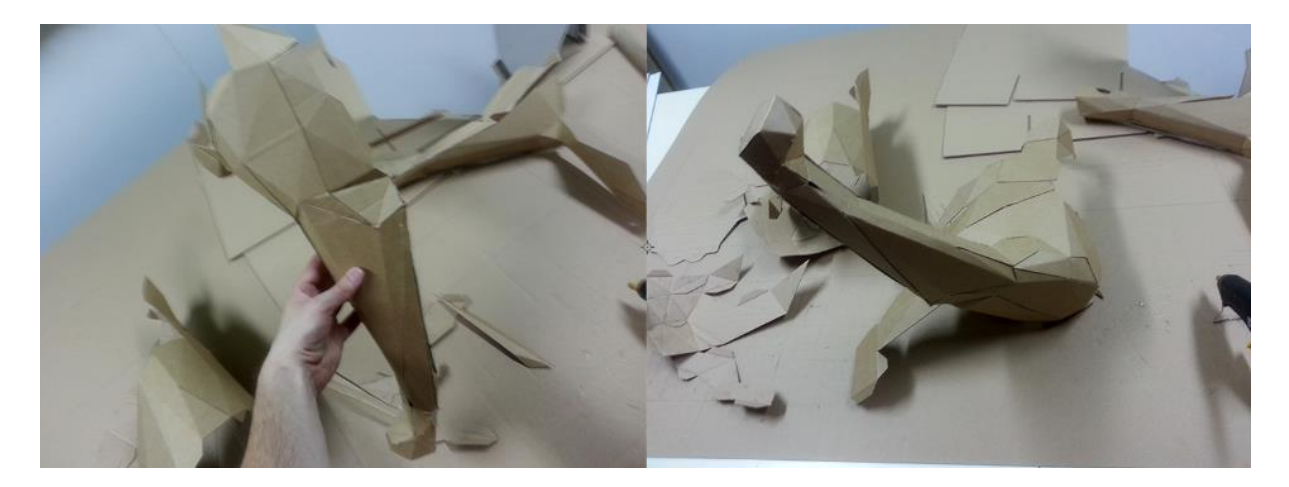

*Slika 24 - skulptura u nastajanju*

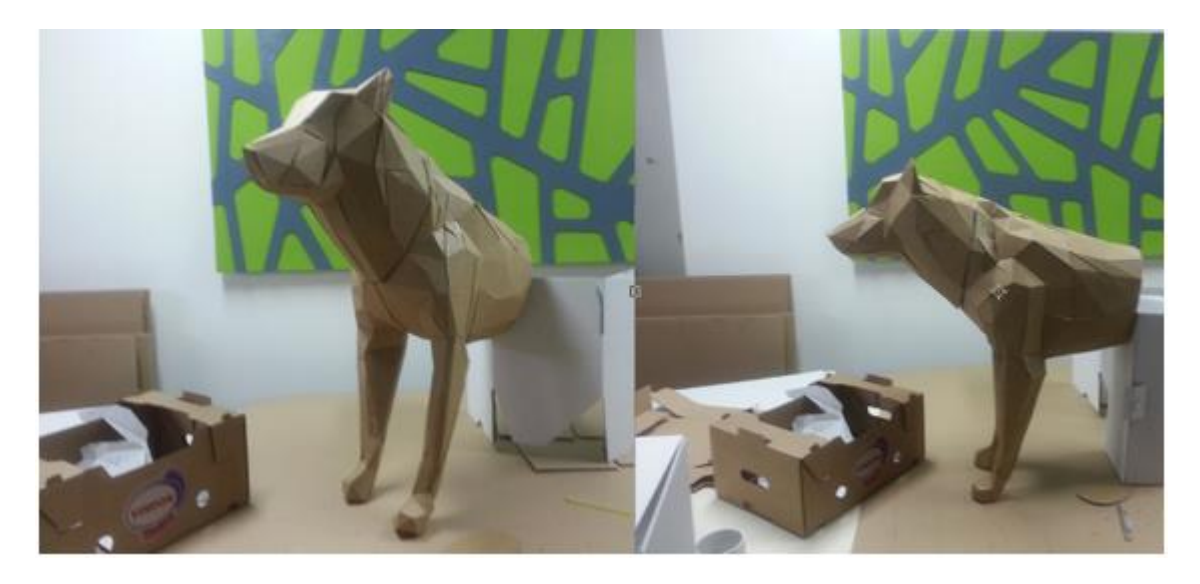

*Slika 25 - glava i torzo, pola puta do gotovog modela*

Ljepljenje segmenata vremenski je zahtjevno, do polovice vuka ukupno je prošlo 18 radnih sati, do završetka potrebno je još 8. Gotova skulptura visine je oko 45 cm. Gotovi model moguće je zaštiti premazivanjem kartona nekakvim zaštitnim sredstvom. Primjerice poliuretanskom smolom. Skulpturu je moguće iskoristiti i kao osnovnu za daljnje modeliranje i obradu. Takav, obrađeni model može izdržati različite vremenske uvjete.

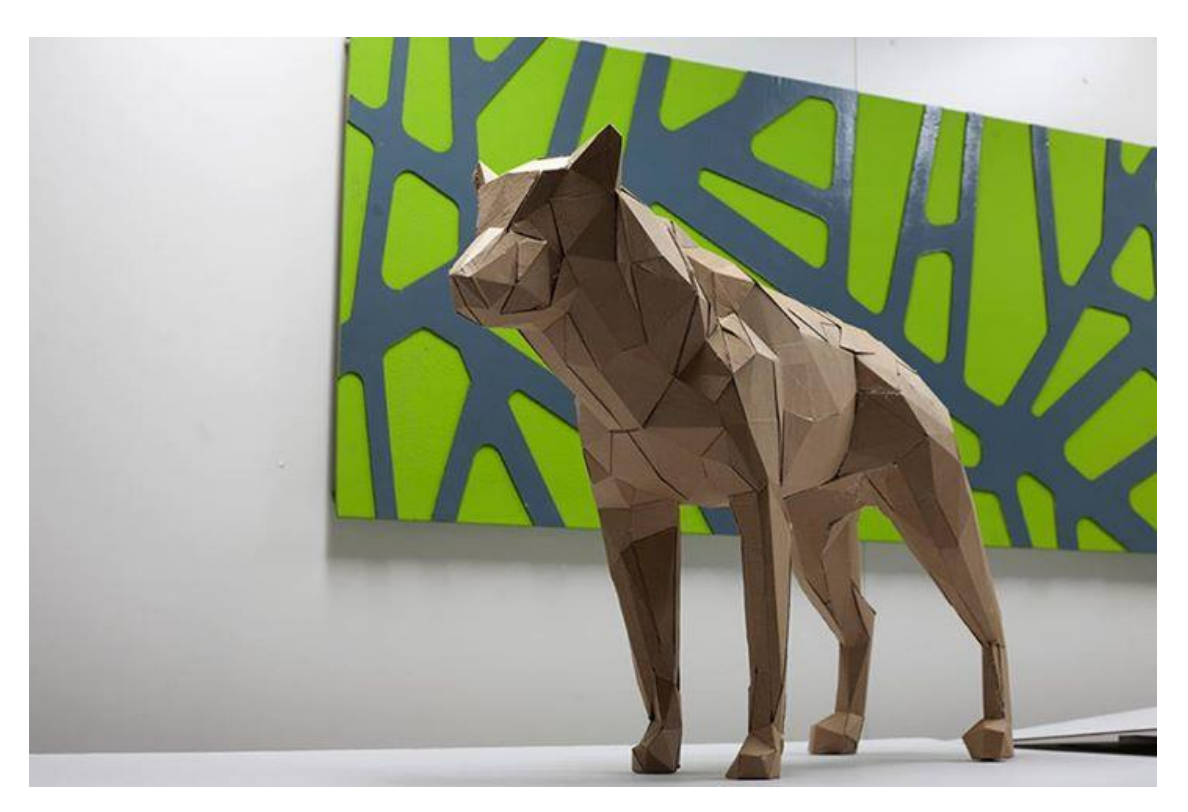

*Slika 26 – gotova skulptura vuka*

## <span id="page-34-0"></span>**3.2.Paviljon**

Tekst koji slijedi bavit će se problematikom dizajna, projektiranja, izrade i sastavljanja kartonskog paviljona u komercijalne svrhe. Radi se o konkretnom slučaju, koji uključuje svarnog naručitelja proizvoda i poduzeće koje radi ponudu. Dakle na praktičnom primjeru će se prikazati proizvodni proces velikog kartoskog objekta. Početak cijelog procesa je skica, odnosno traženje odgovarajuće forme, iza kojeg slijedi proces modeliranja te forme pomoću računala te njena parametrizacija, projektiranje dijelova te njihova izrada CNC strojem. Paviljon, ne možemo nazvati skulpturom, on svojim postojanjem spada pod uređenje prostora, odnosno građevina je.

Naručitelj paviljona je Ministratstvo očuvanja prirode i okoliša (MZOIP). Paviljon je plod rješenja izrađenog kao radni zadatak u poduzeću Organizacija d.o.o koja se bavi organizacijom događaja, promocija i sličnih događanja. Projekt je izrađen s ciljem promocije MZOIP na Weekendmedia festivalu koji se svake godine održava u Rovinju (više na: weekendmediafestival.com).

Kako se radi o klijentu koji promovira očuvanje prirode i njenu zaštitu, odabrani materijal za izradu izloženog prostora je karton, koji ima jednu određenu ekološku notu u sebi. Finalni proizvod mora stati u izložbeni prostor koji je površine 6x6 m. Visina, početkom projekta, nije bila faktor koji je ograničavao izgled paviljona. Kod planiranja i osmišljavanja forme potrebno je bilo voditi računa o tome da unutar paviliona stane 30ak ljudi, veliki stol (pult) i stolice.

## <span id="page-35-0"></span>**3.2.1.Forma**

Prilikom dizajna forme trebalo je voditi računa o dvije stvari, jedna je ekološka poruka koju finalni proizvod ima (očuvanje, zaštita, priroda i organske forme) te njegova atraktivnost, dakle oblik koji neće podsjećati na gomilu nabacanog kartona.

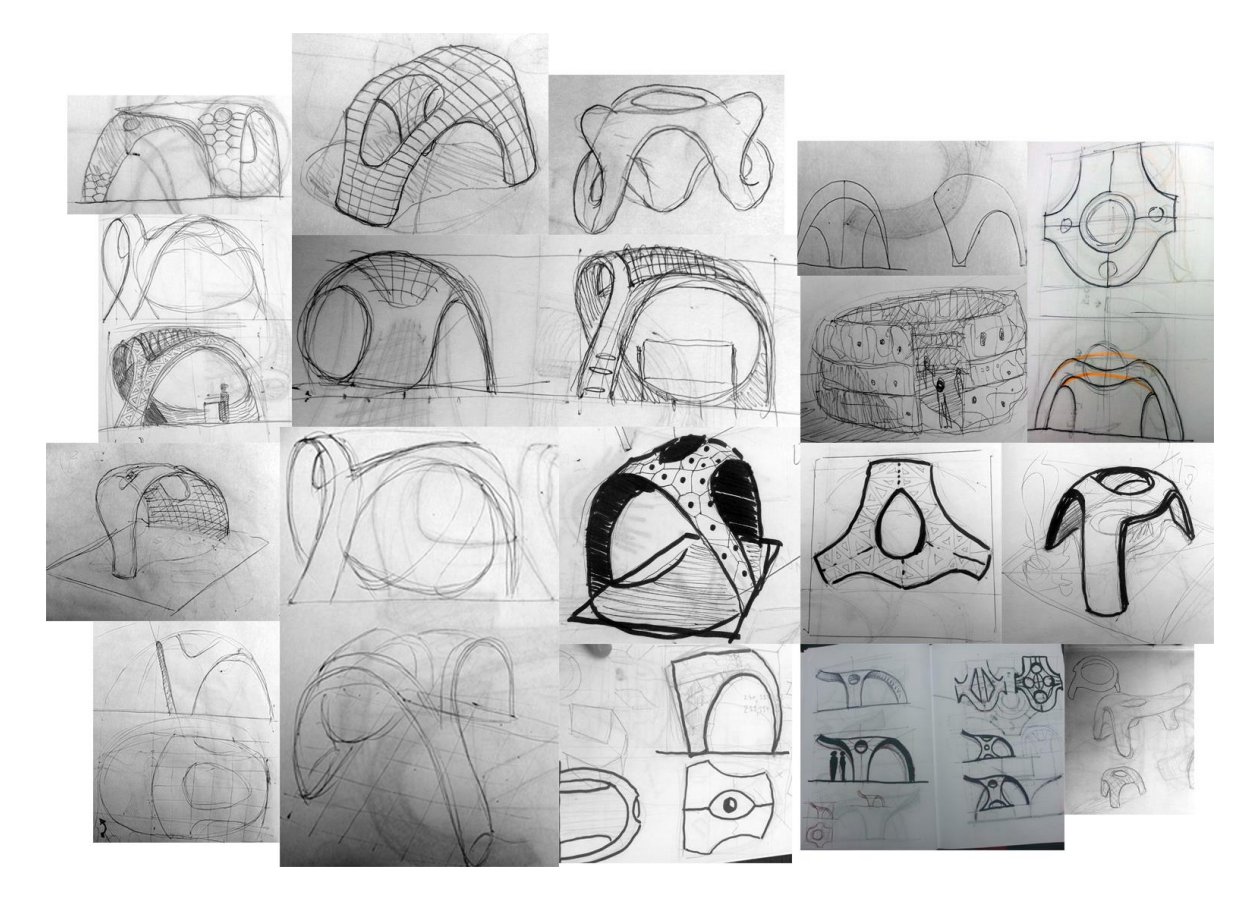

*Slika 27 - skice prikazuju put istraživanja i pronalaska forme*

Proces istraživanja i određivanja forme započeo je skiciranjem. Prvotno zamišljenu formu nije bilo moguće izmodelirati u 3d-u, zbog logike rada sa NURBS plohama, stoga je određen noviji i malo jednostavniji oblik. Program u kojem je forma modelirana, odnosno projektirana je Rhinoceros. Odabrana forma ima organski izgled, dakle izbjegavano je korištenje ravnih linija, iako će se finalni proizvod sastojati upravo od istih. Planirana je sa umom da će kroz nju i oko nje prolaziti ljudi. Pokušalo se izbjeći ograđivanje prostora. Rezultirana forma ga više štiti, odnosno štiti ono što je u tom prostoru.

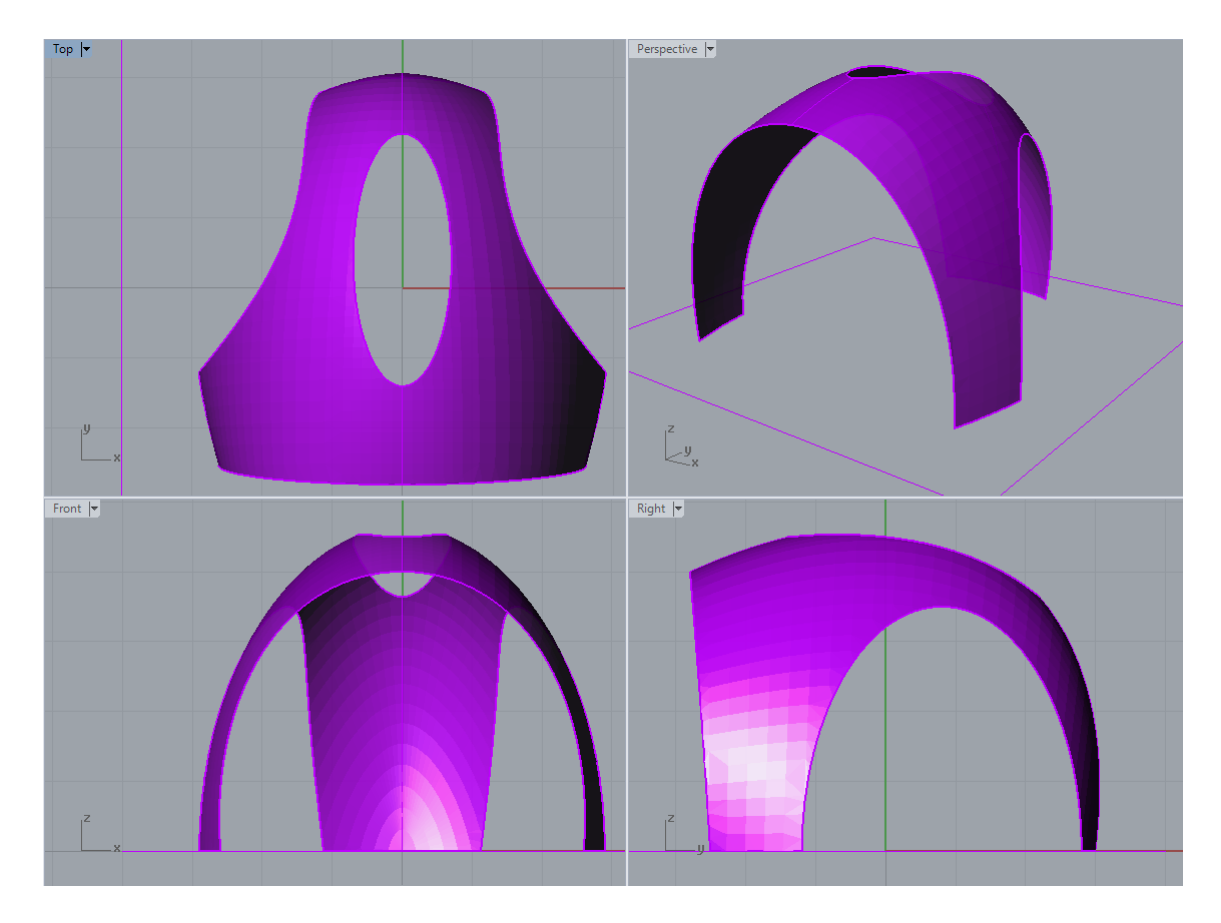

*Slika 28 - Forma dobivena modeliranjem u Rhinocerosu*

## <span id="page-36-0"></span>**3.2.2.Segmentacija površine**

Zakrivljenu površinu ne moguće je proizvesti od kartona, ili bilo kojeg drugog materijala koji dolazi u takvom obliku – obliku ravnih ploča (staklo, drvo…). Stoga je tu istu zakrivljenu površinu potrebno aproksimirati ravnim plohama.

Dakle zakrivljenu površinu moguće je aproksimirati nizom manjih ravnih površina, međusobno spojenih, koje s nekom određenom tolerancijom prate zakrivljenost originalne površine. Ovom prilikom mi ćemo uz pomoć Grasshopper dodatka za Rhinoceros aproksimirati našu površinu sa voronoievim diagramom. Možemo reći kako se zapravo radi o segmentaciji, odnosno diskretizaciji te površine.

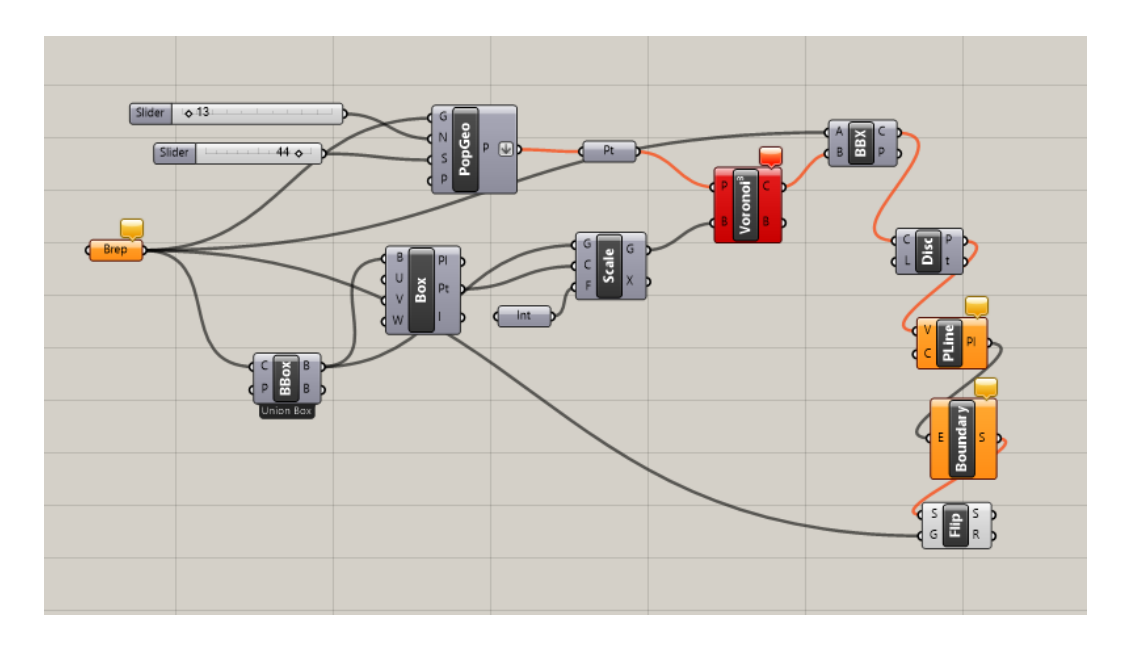

*Slika 29 - Definicija unutar grasshoppera koja nam stvara voronoiev diagram. Ukratko, algoritam određuje u kojim mjestima se originalna površina siječe voronoievim čelijama, odnosno sa prostorom istih dimenija koji je ispunjen sa voronoievim čeliijama. Rezultat je niz točaka koje spojene čine poligone koji pak aproksimiraju početnu zakrivljenu površinu. Zabavna stvar unutar grasshoppera je što se svakom algoritmu parametri mogu mjenjati pomicanjem brojevnog klizača, što rezultira promjenom u rezultatima, odnosno geometriji.*

Rezultat je struktura koja izgledom podsjeća na kukuljicu, zapravo košnicu, ljusku oraha ili nešto što objedinjuje svo troje (doživljaj je naravno za svakog subjektivan). Naša novonastala površina sastoji se od 130 ravnih, jednistvenih, različitih poligona koji nakon spajanja trebaju aproksimirati željenu površinu.

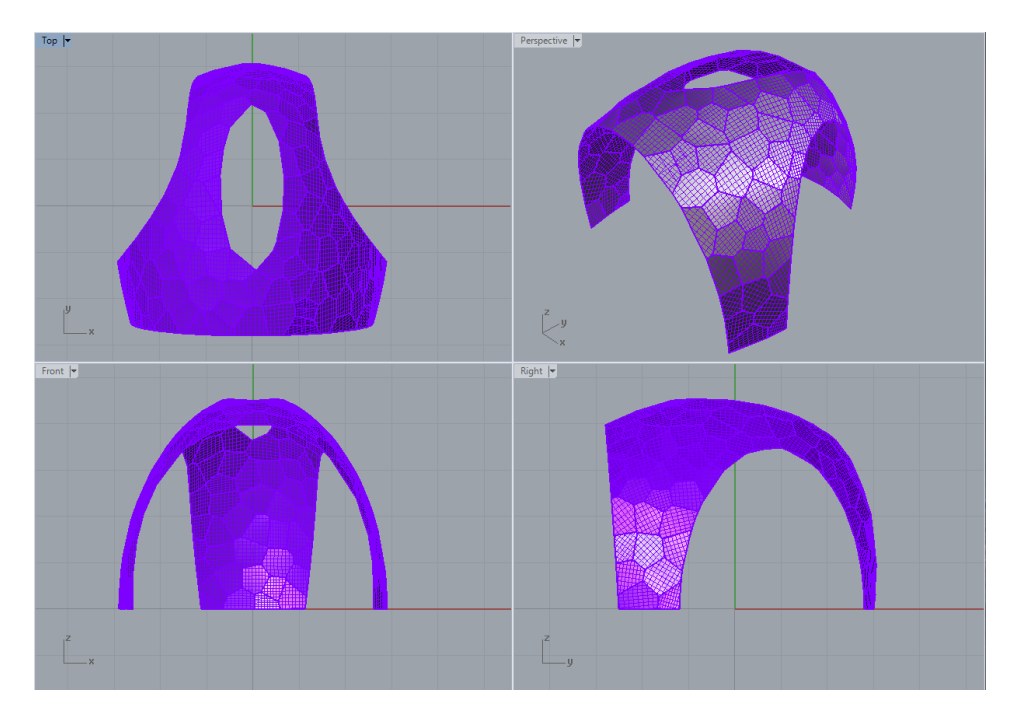

*Slika 30 - Površina segmentirana pomoću algoritma u Grasshopper-u*

#### <span id="page-38-0"></span>**3.2.3.Generiranje nacrta i konstruiranje**

Način sastavlja biti će sličan onome kakav smo imali kod skupture vuka. Svaki brid svakog poligona imati će klapnu. Susjedni brid, odnosno brid susjednog poligona imati će na mjestu gdje se ta dva spajaju, istu takvu klapnu. Dakle svaki poligon na svakom bridu ima svoju klapnu. Dvije će se spajati pomoću plastičnih ljepila.

Nakon segmentacije forme pomoću Grasshoppera, potrebno je pojedine segmente projicirati u 2d prostor kako bi smo elemente mogli rezati iz kartona. Prvi korak nam je *bake* naredba (engl. ispeći) unutar grasshopperu. Tom naredbom geometrija iz Grasshoppera postaje geometrija unutar Rhinocerosa. Svaki segment je potrebno raširiti u 2d sustavu, čime dobivamo poligone. Poligonima je potrebno docrtati klapne na bridovima. Tako nastaje nacrt koji će nam CNC stroj izrezivati. Prije rezanja potrebno je odrediti linije savijanja i rezanja.

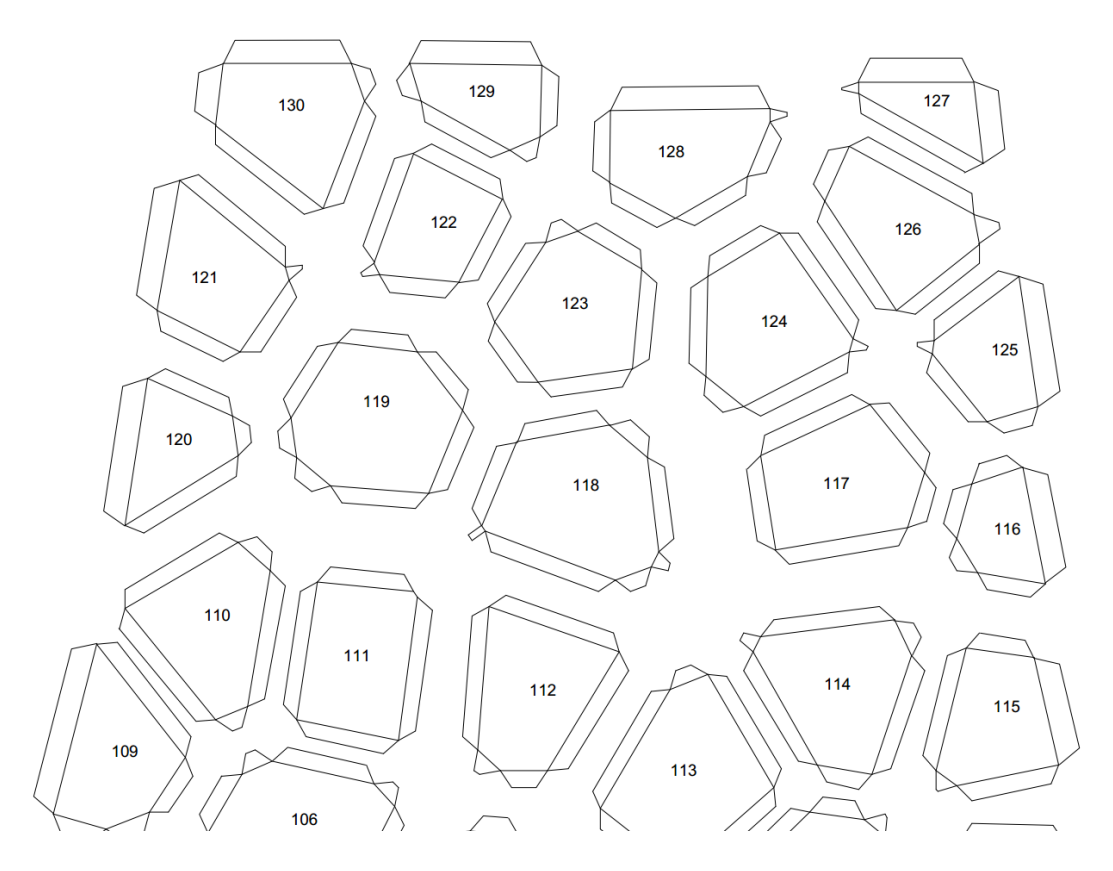

*Slika 31 - prikaz elemenata od kojih se sastoji naš pavilion, svaki element ima klapnu i svoju oznaku - broj*

Prilikom razmišljanja o načinu sastavljanja strukture, ista je razdvojena u tri cijeline. To su istok, sjever i zapad. Svaka cijelina čini otprilike trećinu ukupne površine paviliona.

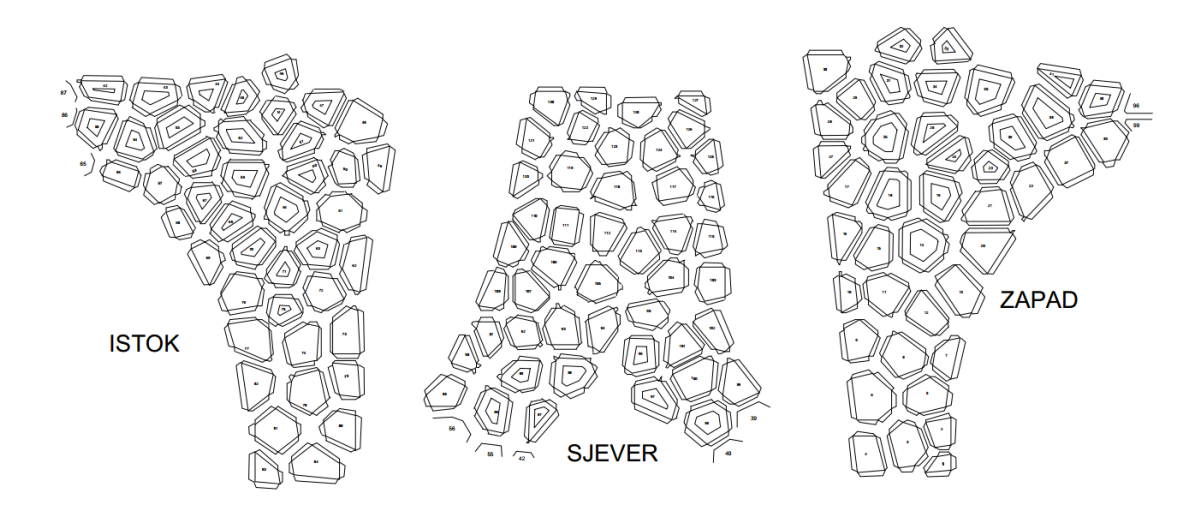

*Slika 32 - prikaz cijelina paviliona i pripadnih elemenata*

Tokom sastavljanja papirnatog modela, zaključak je bio kako se struktura neće stajati ako je građena isključivo od poligona. Stoga je cijelu strukturu potrebno učvrstiti dodatnim elementima. Ideja je iskoristiti kartonske lukove po vanjskim bridovima forme te središnjem otvoru u "krovu" konstrukcije. Ideja lukova je raditi ih iz više slojeva, kako bi se dobio laminirani karton velike čvrstoće.

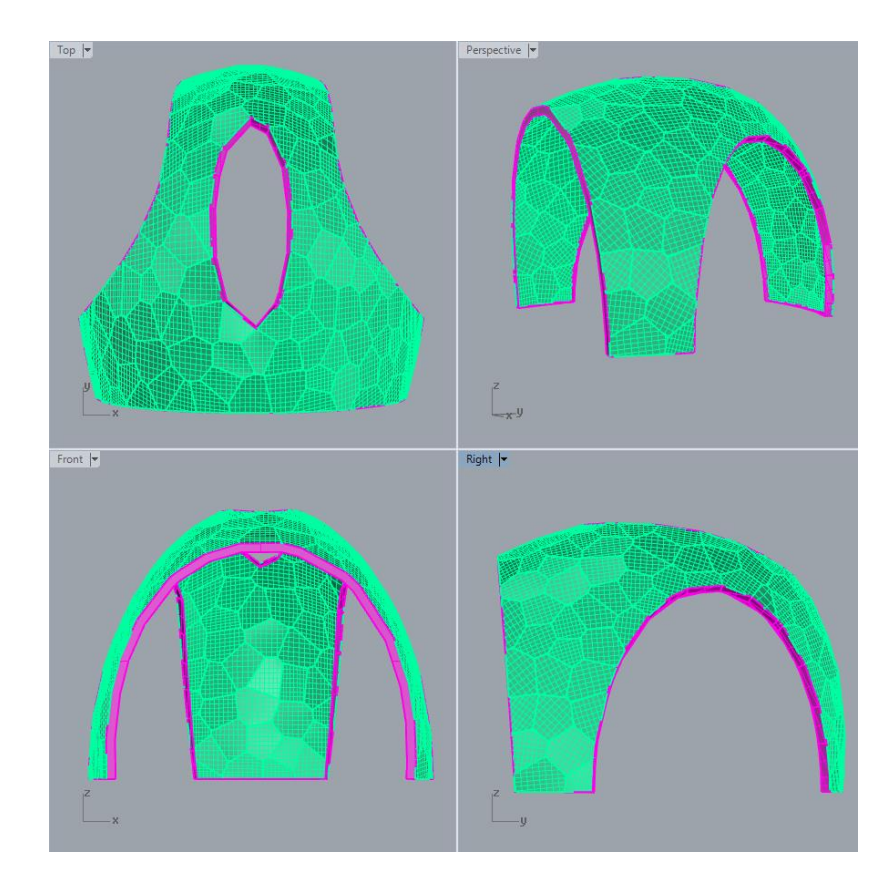

*Slika 33 - roznom bojom prikazani su lukovi koji će poslužiti kao oslonac za konstrukciju*

Enormno velik gubitak vremena kod izrade cijelog paviliona ali i vuka bilo je slanje crteža iz AutoCAD-a na CNC rezač. Naime svaki crtež koji je trebalo rezati (njih 130+) trebalo je prebaciti u posebni fajl koji je sadržavao *layere* imenovane tako da ih CNC prepoznaju kao operacije savijanja ili rezanja. Svaki crtež (element) prije slanja na rezač mora biti spremljen pomoću AutoCAD-a te pomožu istog "poslan" na CNC.

#### <span id="page-40-0"></span>**3.2.4.Maketa**

Sljedeći logičan korak izrada je makete. Maketa je izrađena kako bi se u maloj veličini ispitale metode na koji način će se spajati pojedini elementi, te kako će pavilion izgledati. Razlog izrade makete je također i planiranje sastavljanja paviliona u 1:1 veličini, također maketa je izrađena kako bi klijent mogao dobiti dojam o finalnom proizvodu.

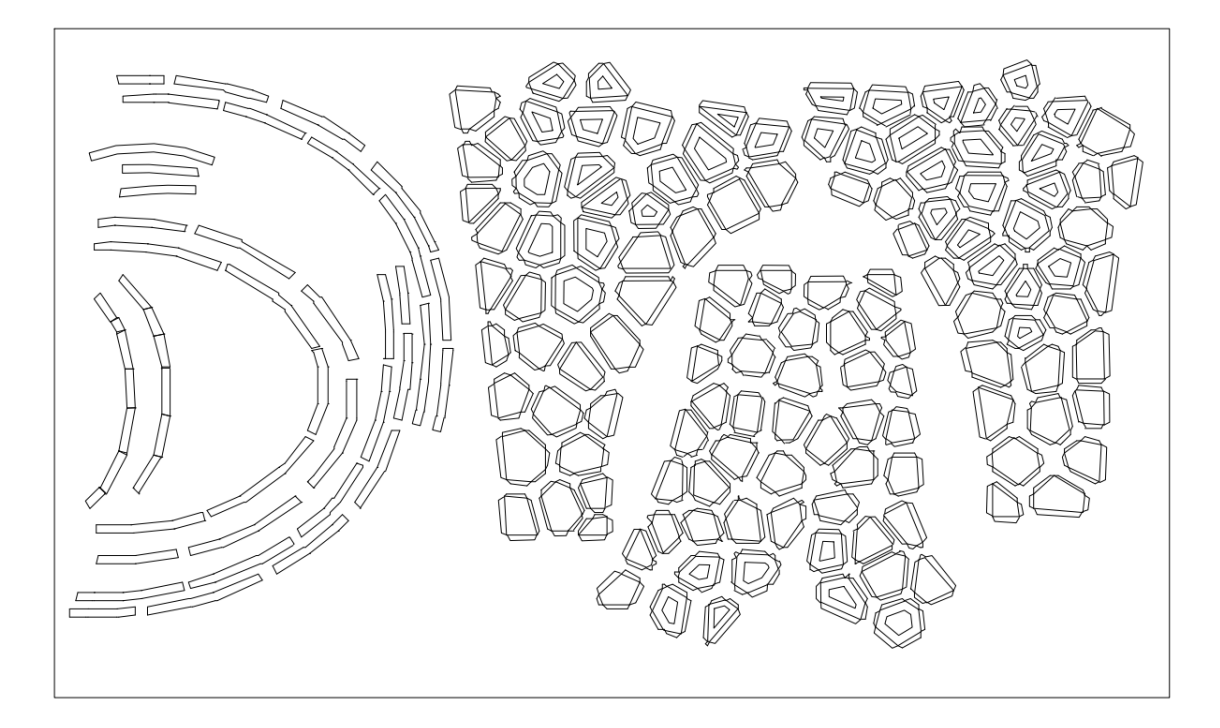

*Slika 34 - segmenti makete #2, poligoni i lukovi, unutar kartonske ploče dimenzija 1300x2000 mm*

Maketa je rezana iz ploče E valnog kartona dimenzija 1300x2000 mm. Umanjena je 10 puta u odnosu na originalni model. Elementi su ljepljeni pomoću vrućeg ljepila. Proces rezanja i sastavljanja traje otprilike 6h. Na svaki element potrebno je bilo ručno ispisati broj, kako bi se mogla pratit shema spajanja.

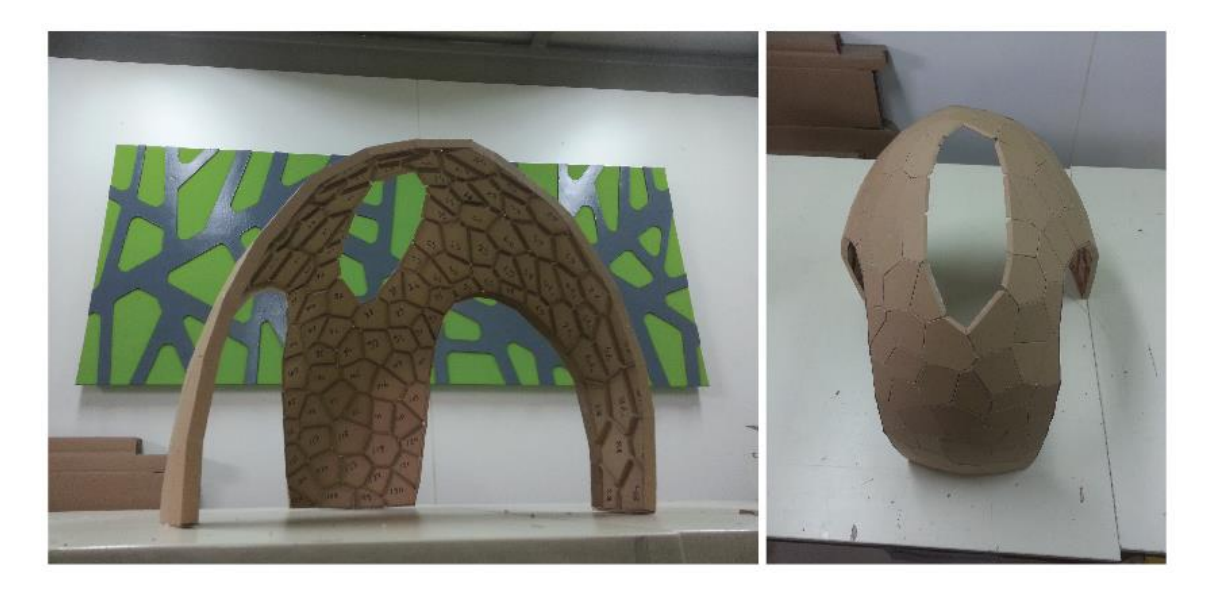

*Slika 35 - prva maketa*

Ako se prisjetimo lukova koji trebaju održavati formu konstrukcije, prva maketa pokazala je da je jedan sloj kartona nedovoljan. Prilikom projektiranja i osmišljavanja forme, nisu uzete u obzir i neke druge stvari. Naša sruktura se oslanja na tlo u 3 točke, zapravo možemo reći na 3 noge, prednje dvije i stražnju, koja je otprilike velika kao i prednje dvije zajedno. Prednje dvije noge trpe najveće opterećenje usljed čega dolazi do deformacije oblika, odnosno razmicanja nogu zbog sile kojom "krov" strukture (zbog svoje mase) djeluje na niže segmente – noge. Rješenje tog problema, bilo bi usidrenje cijele struktureu svakoj od noga.

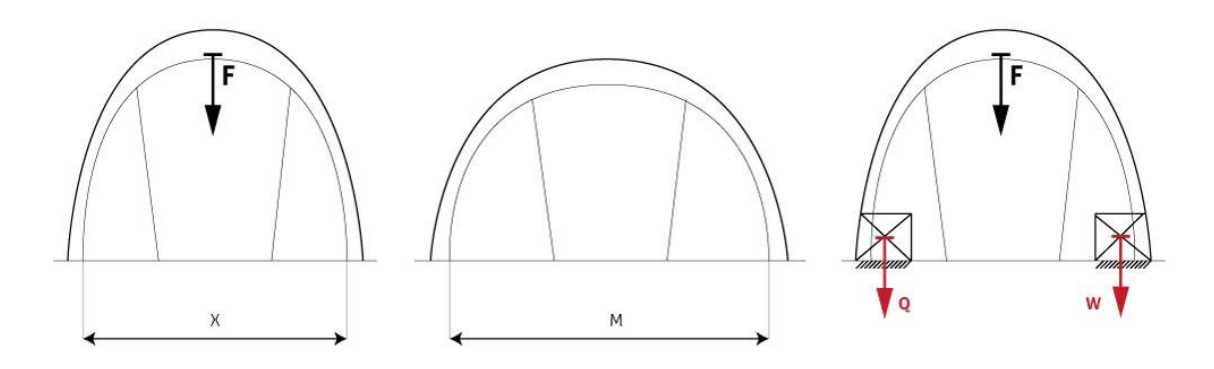

*Slika 36 - slika prikazuje deformacije do kojih dolazi zobg težine materijala. X predstavlja željeni razmak između nogu paviliona, M je onaj do kojeg dolazi zbog djelovanja sile F (težine strukture). Rješenje je usidrenje prednjih nogu (Q i W).*

Druga maketa imala je implementirana nova riješenja, svi poligoni na visini većoj od dva metra (kod makete 20 cm) imaju šupljine, odnosno izrezan je dio njihove površine, kako bi se gornjem dijelu strukture smanjila težina za određeni iznos. Također lukovi koji drže formu su pojačani sa dva sloja (što se nije pokazalo dovoljnim, te je bilo potrebno dodati još jedan sloj kartona na nekim mjestima).

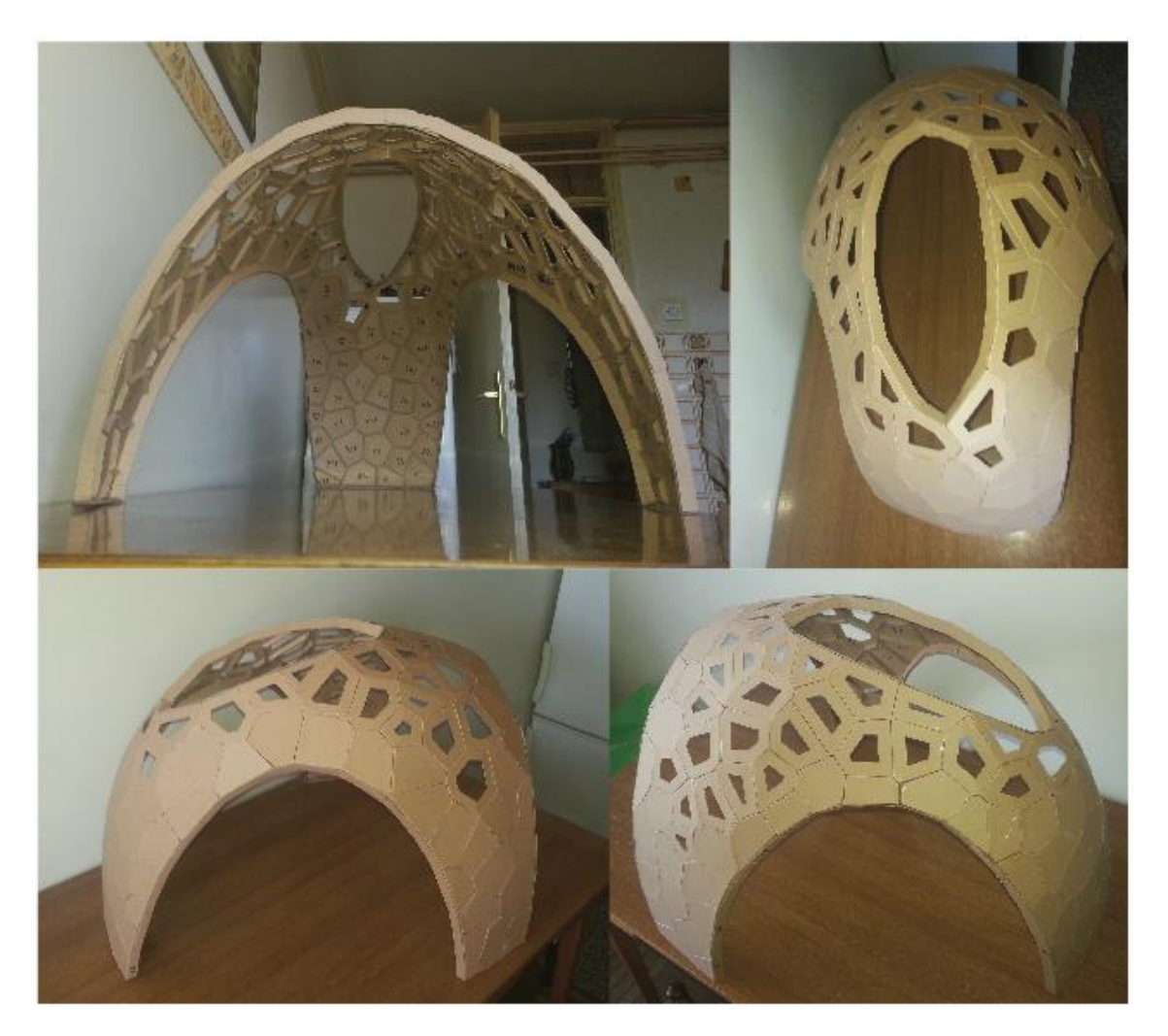

*Slika 37 - Druga maketa*

## <span id="page-42-0"></span>**3.2.5.Prototip**

Nakon makete, sljedeći korak je izrada prototipa. Maketu je bilo lako složiti, elementi (njih 6-7 otprilike) zajedno površine su dlana ruke, što će reći njima je lako manipulirati, savijati ih, držati i lijepiti. Posao je mogla odraditi jedna osoba. Isto se ne može reći za elemente koji su u prirodnoj veličini.

Plan je izraditi prototip paviliona u poduzeća Model Pakiranja d.d., unjihovom projektnom uredu, jer je to najveći slobodni prostor kojim trenutno (tokom pisanja ovog rada) ondje raspolažu.

Za slaganje prototipa potrebno je više ljudi. Površine koje su "ravnije" može sastaviti jedna osoba, no veće cijeline tipa zapad, sjever ili istok, nije moguće tako sastavljati, jer svaka od njih ima svoj volumen koji zauzima nakon sastavljanja. Pod volumenom se misli na to da više nisu jednostavno raširene u jednoj ravnini, već se počinju kriviti kako se elementi međusobno povezuju i stežu, u dvije ili više ravnina.

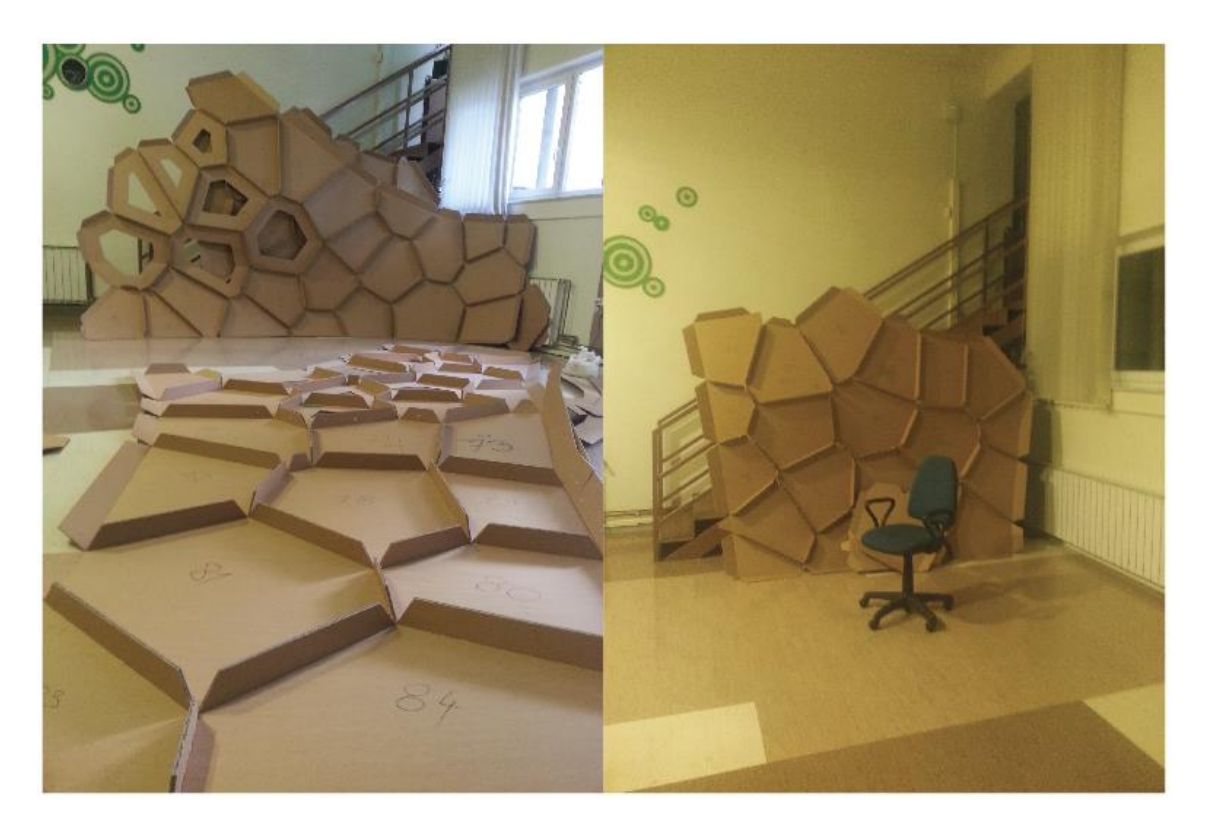

*Slika 38 - dijelovi prototipa, spremni za slaganje. Slika lijevo: na podu je istočna strana, u pozadini zapadna. Slika desno: dio stražnje strane paviliona.*

Jedna od ideja spajanja je povezivati poligone u cjeline od 5-6 elemenata korištenjem vrućeg ljepila. Te manje cjeline bi se zatim povezivale plastičnim vijcima. Cjeline bi u najvećoj mogućoj mjeri bile sastavljene na tlu (misli se na razinu do koje njihova zakrivljenost ne ometa sastavljaje na tlu), zatim bi se podizale i naslanjale na platformu koja bi bila postavljena u središnji dio paviliona.

Druga ideja pomoću krana je podići središnji dio paviljona, te nizati okolo poligone koji nedostaju. Dio konstrukcije bi se sastavljao na tlu te povezivao sa ostatkom koji je suspendiran na kranu (dizalici). Nakon povezivanja svih ostalih dijelova, konstrukcija bi se stabilizirala pomoću lukova koji idu sa svih bridnih strana. Prototip se pokušalo složiti na predloženi način. Rezultat cjelokupnog podhvata jedana je velika gomila kartona spremnog za reciklažu.

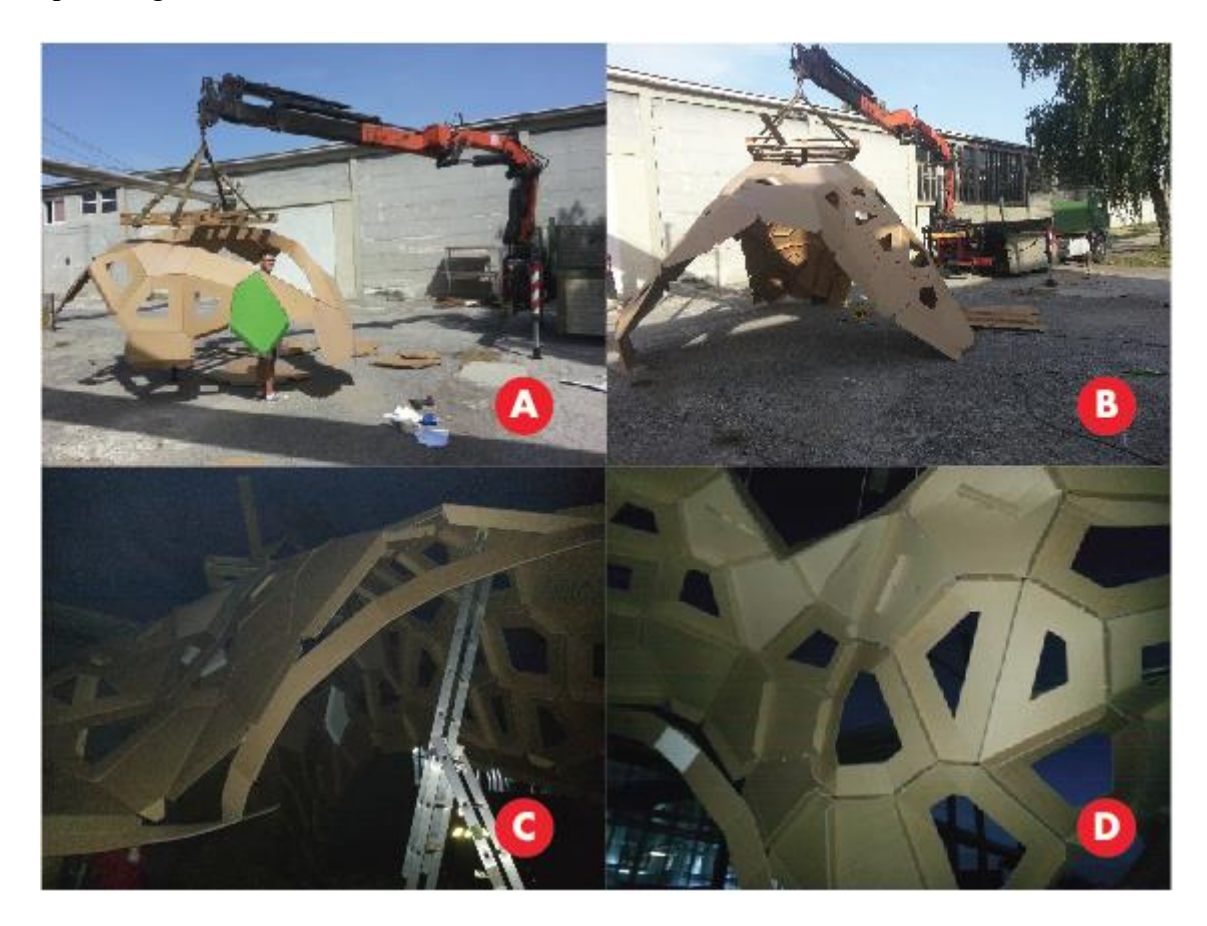

*Slika 39 - Proces izrade ptototipa. A- pocetak; B- nakon 4 sata (velike nevolje i probleme stvarao je vjetar koji u nekim trenucima postizao i 15km/h); C - pucanje cjelokupne strukture "po šavovima"; D – zadnji pogled na prototip prije njegove demontaže.*

## <span id="page-44-0"></span>**3.2.6.Problem**

Nekoliko je problema. Karton, koliko god lagan kao materijal ima svoju masu, pogotovo u gabaritima elemenata paviljona. Zbrajanjem elemenata nasa znatno raste. Debljina materijala je neadekvatna. Materijal makete je oko 2mm, a maketa je 10 puta umanjena u odnosu na stvarni model. Kako bi stvarni model funkcionirao, debljina kartona modela koji je 1:1 trebala bi biti barem 2 cm, što je bilo ne moguće proizvesti. Materijal korišten za prototip BE valni je karton debljine 4,5mm. Isti materijal koristit će se za originalni paviljon.

Problem su, uz debljinu materijala, bili vijčani spojevi. Prototip je na mjestima spajeva gdje su bili plastični vijci pucao, odnosno pucali su vijci. Vijčani spoj predstavlja točkasto opterećenje, dok su ljepljeni spojevimjesta kontinuiranog opterećenja. Kritične zone gdje je prototip najviše pucao, one su gdje se tri zone međusobno spajaju.

#### <span id="page-45-0"></span>**3.2.7.Rješenje problema**

Rješenje problema pronađeno je u kartonskoj kutiji. Prijedlog jednog arhitekta bio je podebljati materijal, sljepljivanjem više slojeva, to je bilo nemoguće, zbog pomaka linija savijanja ovisno o debljini materijala. Na raspolaganju nije bilo toliko debelog kartona, niti stroja koji bi isti takav karton mogao savijati.

Eksperimentiranje sa izradom debljih poligona doveo je do riješenja problema. Ideja je bila unutar jednog elementa zalijepiti još jedan, koji je manji za debljinu materijala u odnosu na prvi. "Igranjem" s tim kartonskim dijelovima nastala je kutija. Kutija je imala isti oblik kao i poligon, samo je bila znatno deblja.

Korištenjem kutija riješeno je nekoliko problema. Izbjegnuto je korištenje plastičnih vijaka, struktura je dobila na debljini, ali i na krutosti i čvrstoći. Novi elementi imali su poprilično veliku nosivost. Ideja je bila povezivati elemente plastičnim vezicama i vrućim ljepilom.

Kako je novi paviljon trebalo skalirati, njegove dimenziju su se promjenile, odnosno umanjile za 10%. Tako mu je visina bila 4.1m, a površina koju je zauzima na tlu otprilike je odgovarala kvadratu dimenzija 4.95x4.95m.

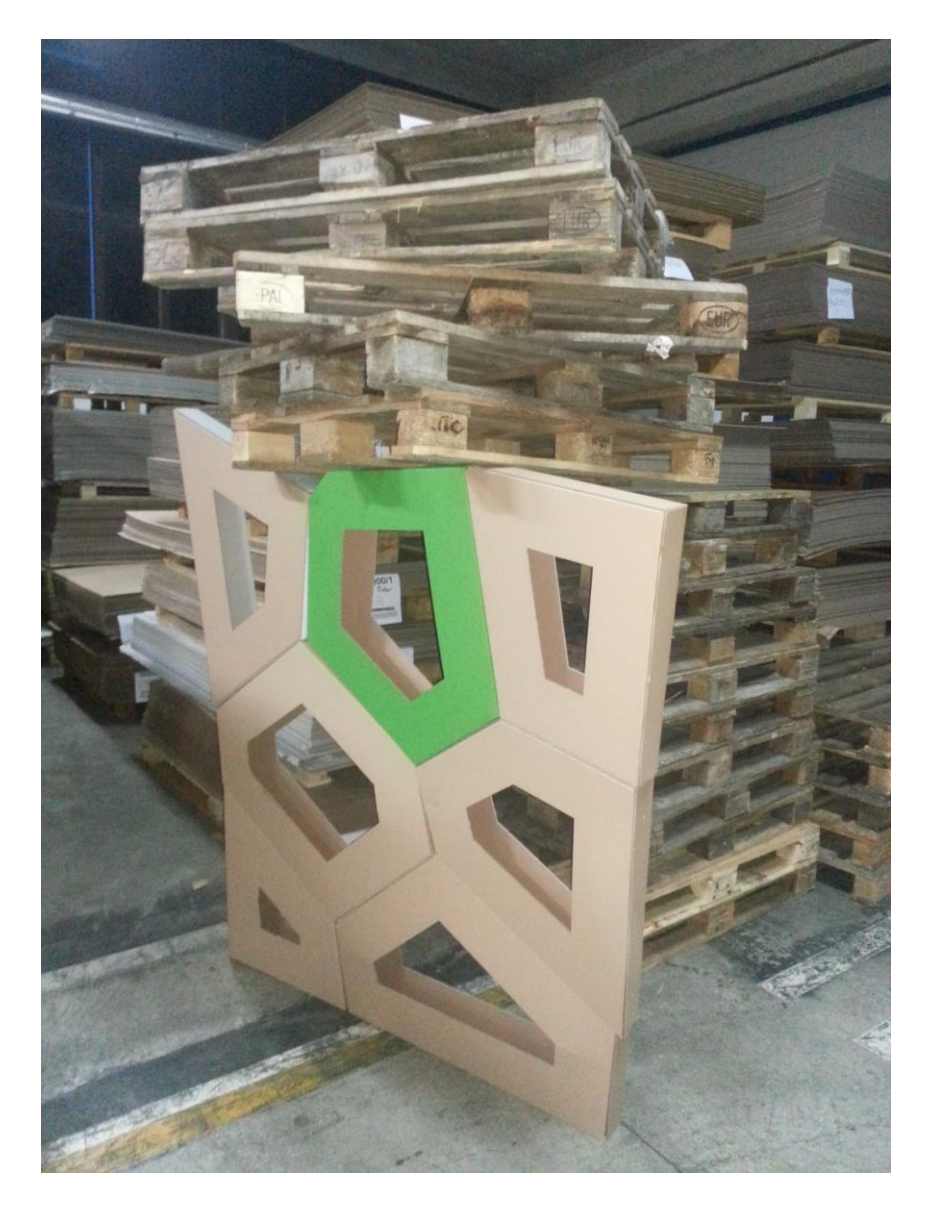

*Slika 40 - Testiranje novih elemenata i njihove nosivosti. Rješenje je nastalo oko 3 ujutro, nakon sastavljanja, i postavljanja paleta koje su vršile opterećenje, elementi su ostavljeni, u periodu od oko 8 sati pod opterećenjem. Eksperiment je završio popuštanjem jednog od elemenata na dnu (na slici veći, desni) jer je isti bio izrezan s krivim smjerom vala. Smjer vala bio je paralelan sa tlom. Nakon rasapda strukture utvrđeno je potpuno uništenje samo tog "krivo izrezanog" elementa.*

#### <span id="page-47-0"></span>**3.2.8.Produkcija paviljona**

Kako je sa kutijama nastalo 4 dana prije roka za isporuku paviljona u Rovinj , što je bio 22.9.2015. Ta ista 4 dana bila su jedno nezaboravno iskustvo i testiranje vlastitih ali i tuđih granica. To je radna akcija koja nikako ne bi uspjela bez pomoći prijatelja. Količina rada koju je bilo potrebno obaviti bila je prevelika za jednu osobu.

Naime, u subotu, 19.9.2015 dobivena je informacija kako je visina prostora u kojem paviljon treba biti iznosi samo 5 metara. Visina paviljona je 4.5m. Usljedila je odluka da se cjelokupna veličina paviljona umanji odnosno skalira za 10%. Klapne novih elemenata (kutije) trebaju biti 10 cm te kako svaki element mora imati rupu u sebi koja prati oblik poligona. Razlog je mogućnost manipulacijom ručnom bušilicom unutar elementa kako bi se izbušila rupa za vezicu i omogućilo spajanje vezicama.

Kutije su iz dva dijela. Svaki dio je imao svoje klapne, zapravo bio je izgledom isti kao i elementi korišteni za izradu makete i prototipa. Kutija se sastojala iz dna i poklopca. Dno je vanjski, zeleni dio, dok je poklopac izrađen od smeđeg kartona. Poklopac je rađen tako što je dno umanjeno za dvije debljine materijala te je zrcaljeno u odnosu na dno.

Umanjenjem poklopca za dvije debljine materijala dobiven je kut po vanjskih stranicama svake kutije. Time je olakšano uklapanje elemenata prilikom slaganje strukture.

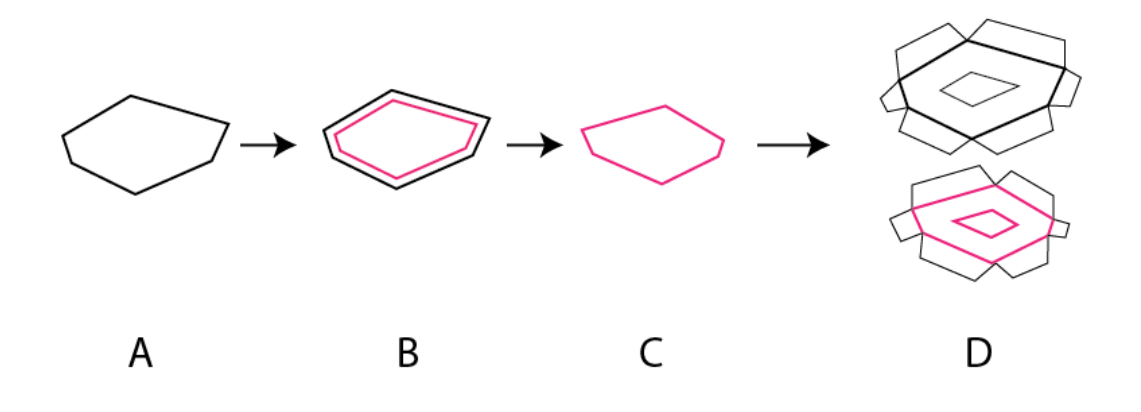

*Slika 41 - Koraci u crtanju kutija : A - osnovni poligon, skaliran za 10%. B - Offestiranje osnovnog poligona za 2 debljine materijala (8.4mm). C - zrcaljenej umanjenog poligona. D - crtanje klapni i izreza.*

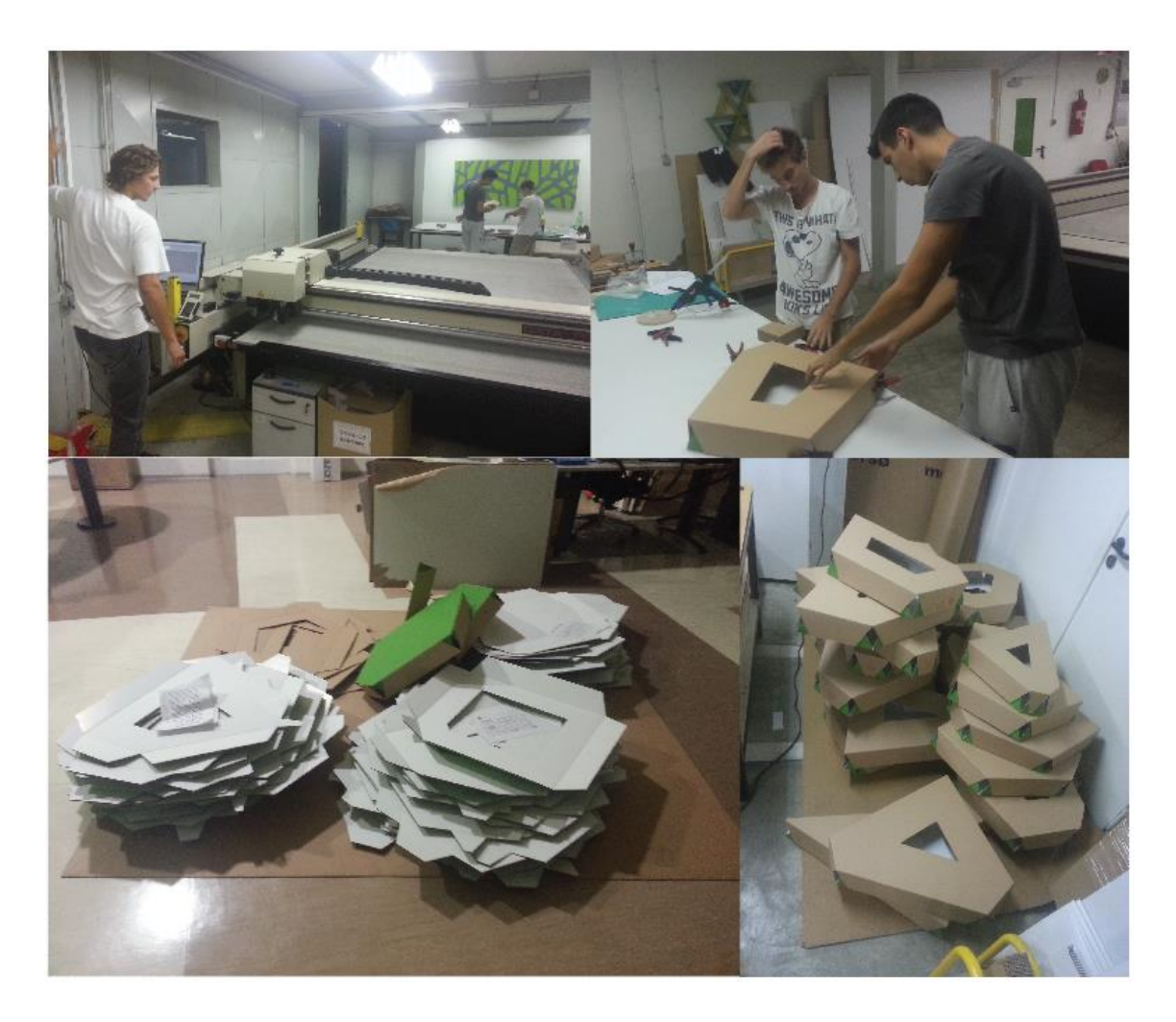

*Slika 42 - proces izrade kutija. Izrezivanje, ljepljenje i slaganje za transport.*

#### <span id="page-48-0"></span>**3.2.9.Montaža**

Elementi paviljona dopremljeni su u velikom kartonski sanducima kamionom iz Zagreba. Montaža je započela oko 9 sati ujutro. Započela je sa slaganjem straženjeg dijala paviljona (sjevera). Ukupno su sudjelovale 4 osobe, a samo slaganje trajalo je oko 22 sata. Pauza je nastala oko 4 sata u jutro, a radovi su nastavljeni oko 9:15.

Plan spajanja elemenata vrućim ljepilom izjalovio se. Kupljeni pištolji za vruće ljepilo bili su slabi - nisu dovoljno dobro talili ljepilo. Slabo rastaljeno i zagrijano ljepilo nije dobro povezivalo karton. U jednom momentu tokom spajanja zadnje noge sa ostatkom paviliona došlo je do pucanja veze na mjestu gdje je pavilion bio zalijepljen. Odlučeno je da se svi budući elementi međusobno povežu samo s vezicama, a prijašnje ljepljeni osiguranju vezicama.

Prilikom montaže korišteni su pripomoćni alati koji su pridržavali elemente dok se nisu spojili u cjelinu. Također je korištena i mobilna rampa, odnosno platforma koja ima pomak u 3 osi. Paviljon je dodatno osiguran na dva mjesta. Fiksiran je čeličnom užadi na strop prostora u kojem je paviljon smješten.

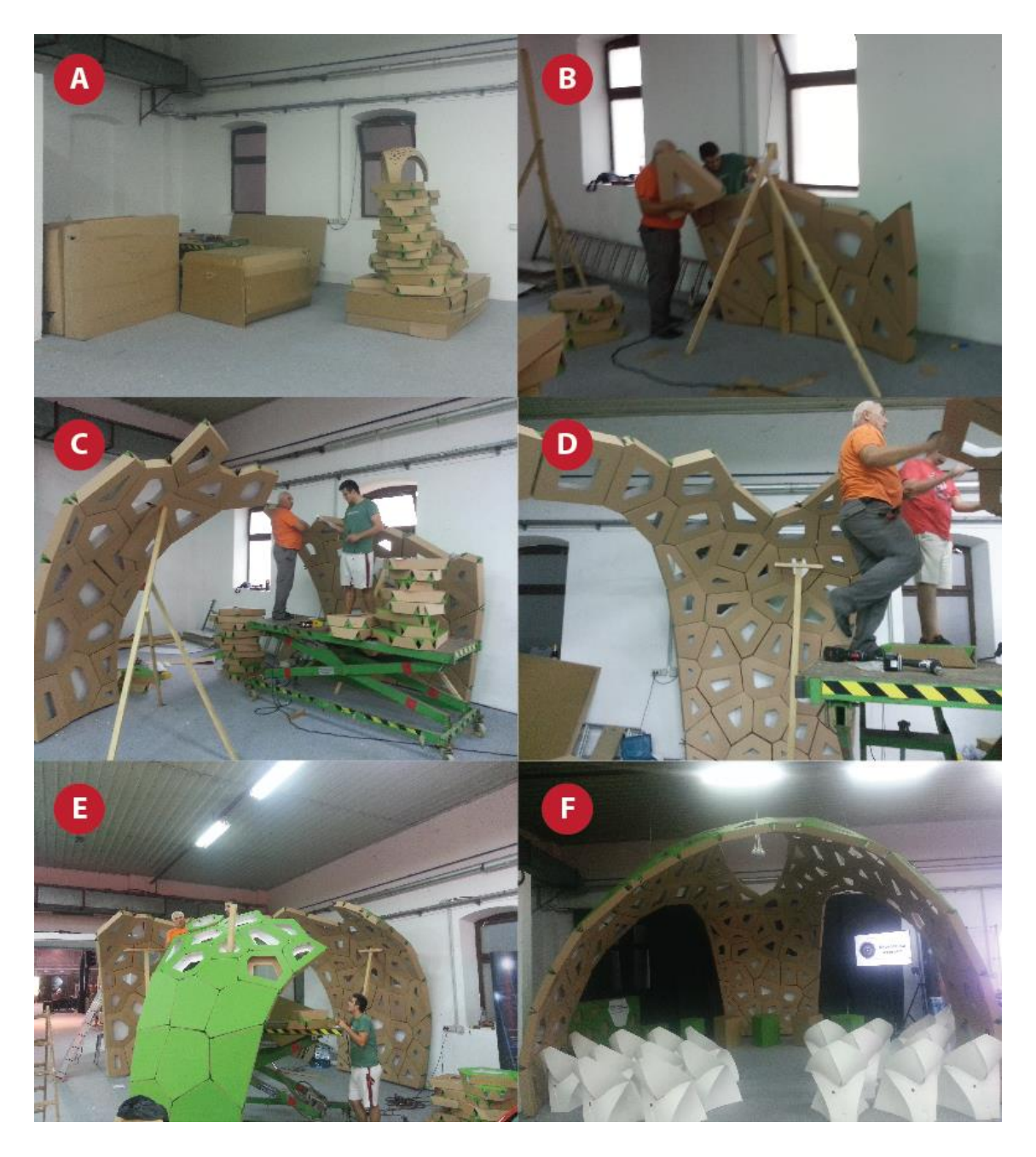

*Slika 43 - Tijek montaže paviljona. A – raspakiravanje transportnih kutija; B - slaganje prvih redova paviliona; C - spajanje stražnjeg dijela sa prvom nogom D i E - spajanje druge noge sa ostatkom; F - gotov pavilion* 

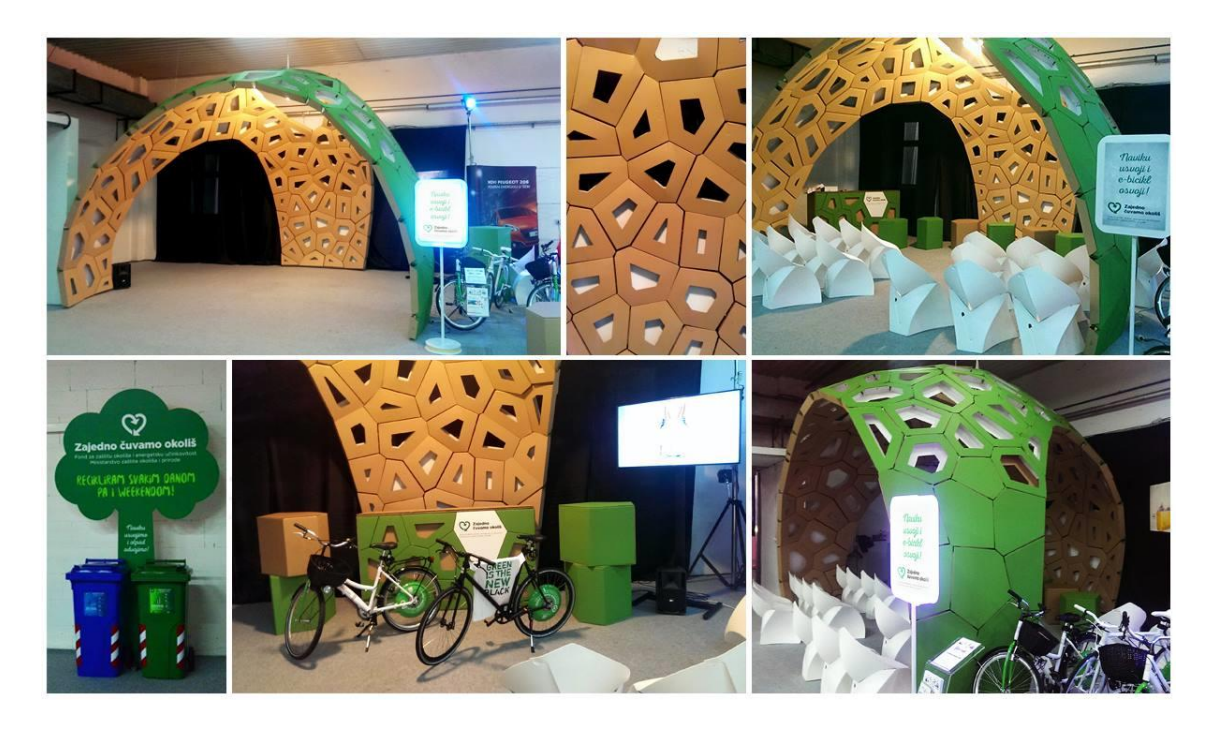

*Slika 44 - Detalji paviljona tijekom samog trajanja weekend media festivala*

#### <span id="page-50-0"></span>**3.2.10.Troškovi**

Gotov paviljon pobudio je popriličnu znatiželju posjetitelja. Točan iznos ne možemo navesti, jer je poslovna tajna. Također problem je razdovjiti vrijeme koje je bilo potrebno kako bi se proučili Rhinoceros i Grasshopper. Možemo aproksimirati troškove.

Uzmimo da je vrijeme potrebno za produckiju i ralizaciju svega bilo 2 tjedna. U 2 tjedna imamo 112 radnih sati. Od toga je nekakvih 24 sata potrošeno na dizajn, otprilike 24 na crtanje pojedinih elemata odnosno pripreme nacrta za CNC stroj. Imamo oko 24 sata za rezanje te još oko 24 na rezanje. Uzmimo još 24 sata na montažu. Ostane nam otprilike 16 sati. Dakle manje od dva tjedna je potrebno za produkciju ovakvog paviliona (naravno uz adekvatno predznanje). Tokom izrade ovog rada ne moguće je bilo pratiti utrošeno vrijeme, jer je u periodu od 2 mjeseca bio niz različitih promjena na samom dizajnu, CNC stroj koji je korišten kvario se u tjednim intervalima, nekada i dva puta tjedno.

Aproksimirana 112 radna sata možemo podjeliti na tri djela, tri različite tarife prema cjeniku studentskog centra u Zagrebu (27.rujna 2015). Dakle imamo dio projektiranja na računalu koji otprilike iznosi trećinu vremena utrošenog za izradu dakle

nekakvih 35 sati. Sat vremena projektiranja iznosi 35 kn/sat. To je dakle 35 x 35kn = 1236 kn. Zatim imamo 875 kn od 35 sati rada za računalom, crtanje elemenata u CAD programu, te oko 35 sati fizičkog rada koji možemo naplatiti satnicom od 18 kn po satu. To je 756 kn. Ukupno 2748 kn. U 2 tjedna potreba za više radnika bila je 7 dana. Uzmimo da su svaki dan dvije osobe odradile 8 sati, neka je njihova dnevnica 200 kn imamo trošak od dodatnih 1400kn. Dakle troškovi same izrade sad su već na 4128 kn. Govorimo o troškovima bez uračunatog pdv-a. Na sumu od 4128 kn išlo bi još dodatnih 25% tog iznosa. To je 5174 kn. U iznos nije uveden rad za CNC strojem, uzmimo i tu nekakvih 50 sati rada, gdje osoba mora učitavati crteže, mjenjati ploče kartona te donositi materijal iz skladišta. Neka je tu satnica 20 kn. Imamo dodatnih 1000 kn, te 250 kn pdv-a troška. To je 6424 kn.

Količina materijala za pavilion iznosila je preko 300 kvadrata. Bojanje 200 ploča dimenzija 970x1250 mm iznosi 6250 kn sa pdv-om. Tu se radi o otprilike 250 kvadrata kartona. To je jedna strana kutija, potrebna nam je još i unutarnja strana, neobojani karton. Dakle dodatnih 250 kvadrata. Uzmimo da je cijena neobojanog materijala oko 10 kn kvadrat. Imamo novih 2500 kuna troška s uračunatim pdv-om. Sama produkcija elemenata i materjal za iste penje se na 12674kn. Uračunajmo transport elemenata koji iznosi otprilike dodatnih 1000 kn, te najam mobilne platforme i satnice radnika koji bi sastavljali paviljon, vruće ljepilo i vezice to je otprilike 20000 kn.

Troškovi navedeni u prethodnom dijelu teksta nisu u točni. Okvirna su aproksimacija te ih valja uzimati sa rezervom. Cijena jednog takvog paviljona uvelike ovisi o veličini, roku isporuke, obradi materijala (toniranje ili digitalni tisak ili pak ostavljanje kartona u prirodnoj boji), kvaliteti materijala (ovisi o sastavnicama kartona) te udaljenosti mjesta isporuke i broju raspoloživih radnika.

## <span id="page-52-0"></span>**4.Zaključak**

Prilikom izrade ovog rada zaključeno je kako je korištenjem prikazanih metoda moguće izraditi gotovo bilo kakav oblik od kartona, odnosno pretvoriti 3d računalni model te tako dobiti fizikalni.

Ovim radom postiglo se to da je računalno generiran lik (koji prethodno nije modeliran u svrhu izrade fizikalnog modela) pretočen u stvarnost nizom operacija translacija trodimenzionalne mreže 3D objekta u dvodimenzionalnu. Dobiveni proizvod, odnosno forma, odnosno "digitalna skulptura" samostojeća je figura vuka visine oko 45 cm, izrađena od valovitog kartona. Daljnje primjene takvih modela ovise o promociji istih i prilikama na tržištu koje se mogu i ne moraju pojaviti.

Također ovim radom prikazan je i način projektiranja i izrade objekta sa činjenicom na umu da je glavni materijal koji će se koristiti karton. Radi se o paviljonu sastavljenom iz 130 elemenata (debljina svakog pojedinog elementa bila 10cm, sastojali su se od dva dijela, te je prosječna najdulja dimenzija pojedinog elementa bila je oko 50cm). Visina paviljona bila 4.1m, širina i dubina 4.95m. Paviljon je izrađen po narudžbi stvarnog klijenta unutar stvarnog poduzeća. Za paviljon možemo reći da je predstavljao problem interdisciplinarnog duha. Struka koja je najsrodnija sa problematikom ovog paviljona je arhitektura (parametrijska), tako da možemo reći kako je ovaj rad rezultirao i malim uvodom u svijet parametrijske arhitekture te digitalne manufakture.U relativno kratkom vremenu, velik konstrukcijski problem, o kojem je ovisio cjelokupni uspjeh projekta, je otklonjen, odnosno pronađeno je adekvatno rješenje. Tokom izrade istog utrošen je velik broj radnih sati, naučene su brojen stvari o gradnji kupolastih struktura i o arhitekturi općenito. Naučene su brojne stvari o samom kartonu te projektiranju sa kartonom. Projekt je povezao preko 20 ljudi različitih zanimanja, različitih dobnih skupina i različitih mjesta zaposlenja. Tako se došlo do saznanja o međuljudskim i poslovnim odnosima, te su stvoreni temelji za daljni osobni razvoj i napredak u tematici kojom se rad bavio.

Najbitnija stvar do koje se došlo tokom izrade ovog rada je životno iskustvo.

## <span id="page-53-0"></span>**5.Literatura**

[1] Ivan Drčec, Mehanička kvaliteta kartona ovisno o sastavnicama – diplomski rad, [http://eprints.grf.unizg.hr/1336/1/DB110\\_Dr%C4%8Dec\\_Ivan.pdf](http://eprints.grf.unizg.hr/1336/1/DB110_Dr%C4%8Dec_Ivan.pdf) (2.9.2015)

[2] https://hr.wikipedia.org/wiki/Kiparstvo – hr.wikipedia.org (17.rujna 2015)

[3] http://www.enciklopedija.hr/natuknica.aspx?id=31555, - enciklopedija.hr (17.rujna 2015)

[4] https://en.wikipedia.org/wiki/Paper\_model – en.wikipedia.org (17.rujna 2015)

[5] https://en.wikipedia.org/wiki/Micromodel - en.wikipedia.org (17.rujna 2015)

[6] Bernik A., VRSTE I TEHNIKE 3D MODELIRANJA, Veleučilište u Varaždinu, Varaždin, Hrvatska ISSN 1864-6168

[7] https://en.wikipedia.org/wiki/Computer-aided\_design - en.wikipedia.org (17.rujna 2015)

[8] https://en.wikipedia.org/wiki/Computer-aided\_manufacturing - en.wikipedia.org (17.rujna 2015)

[9] https://en.wikipedia.org/wiki/Numerical\_control - en.wikipedia.org (19.rujna 2015)

[10] http://www.tamasoft.co.jp/pepakura-en/productinfo/index.html - tamasoft (18.rujna 2015)

[11] https://en.wikipedia.org/wiki/Rhinoceros\_3D - en.wikipedia.org (17.rujna 2015)

[12] https://en.wikipedia.org/wiki/Grasshopper\_3D - en.wikipedia.org (17.rujna 2015)

[13] https://en.wikipedia.org/wiki/Generative\_Design - en.wikipedia.org (17.rujna 2015)

[14] https://en.wikipedia.org/wiki/Voronoi\_diagram - en.wikipedia.org (17.rujna 2015)